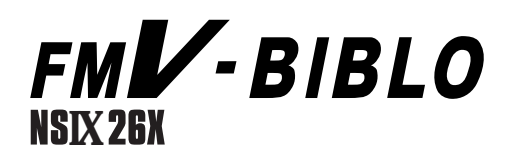

## 

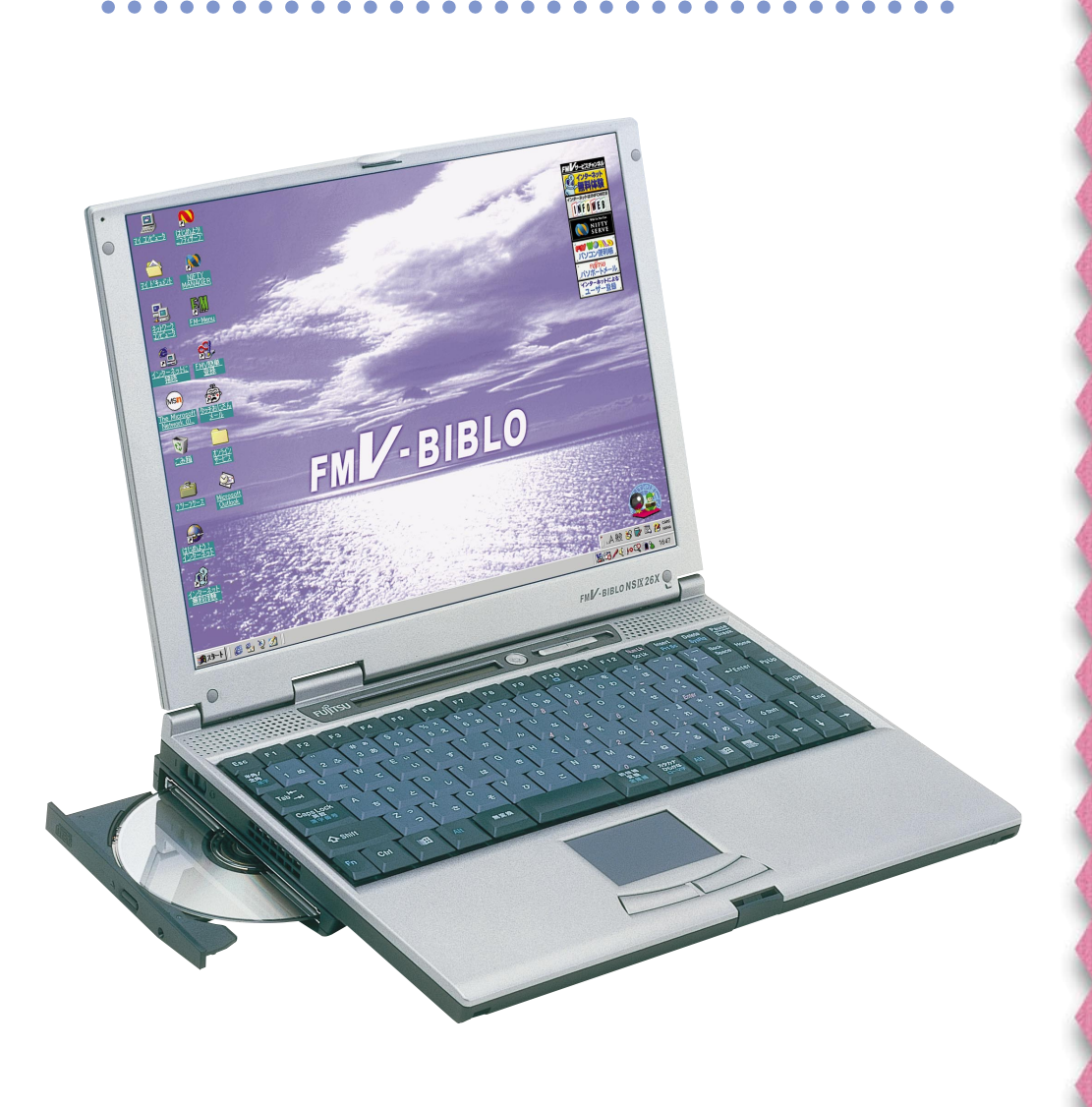

FUJITSU

B3FH-5011-01

**FMV-BIBLO** 

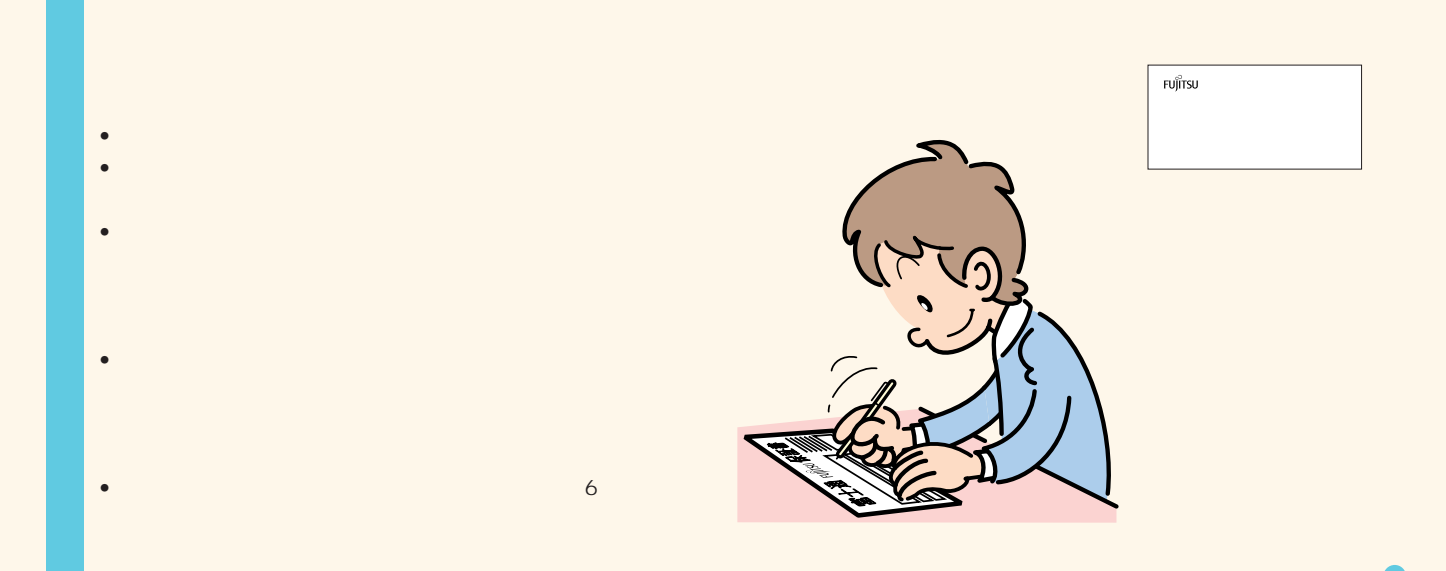

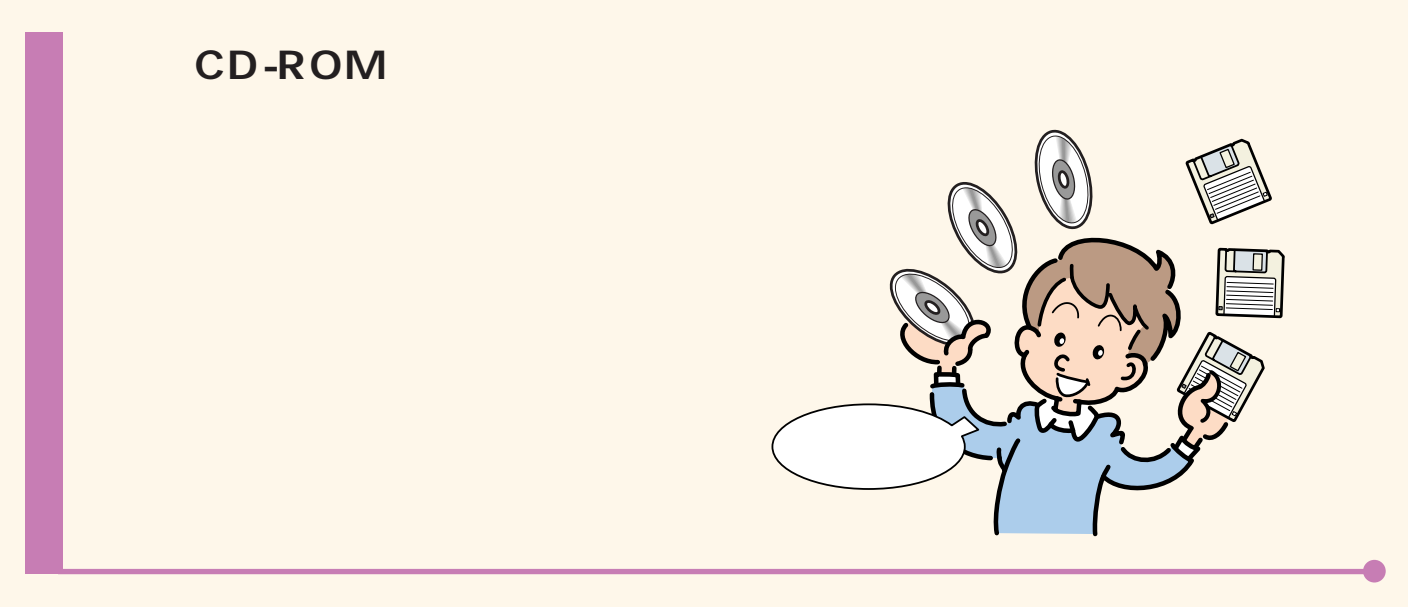

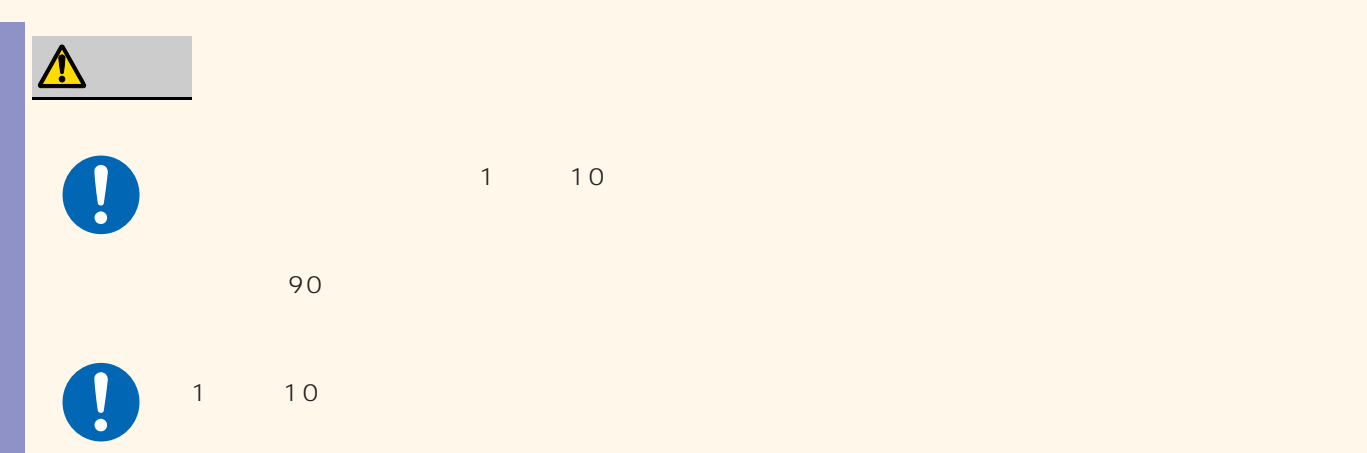

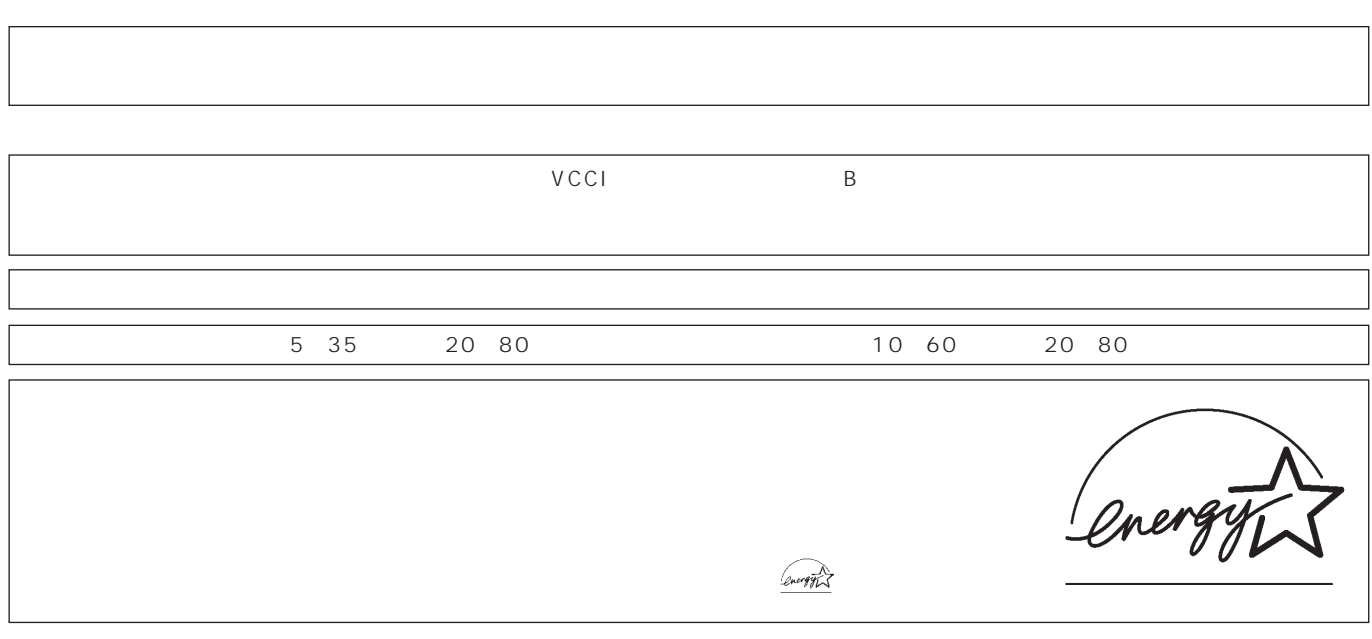

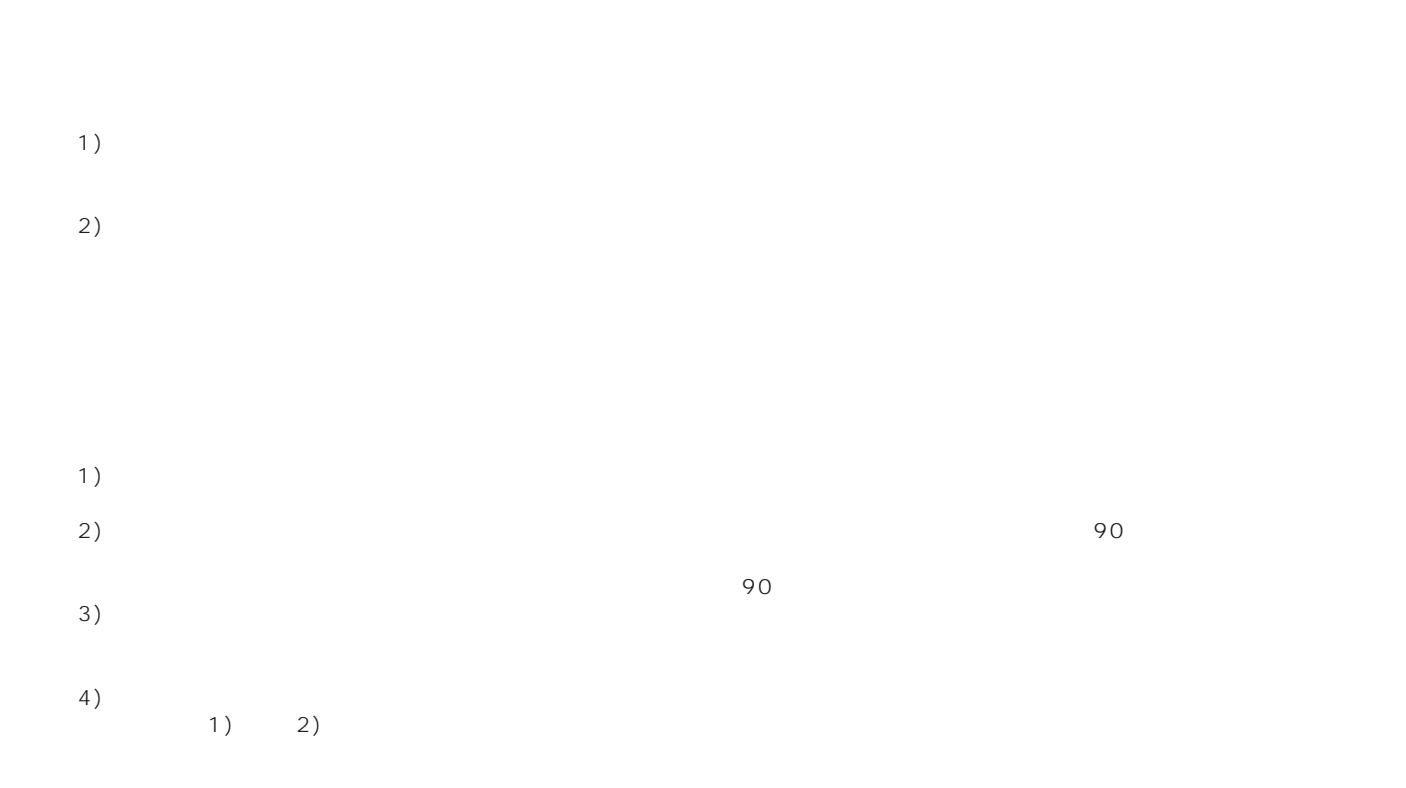

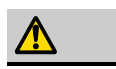

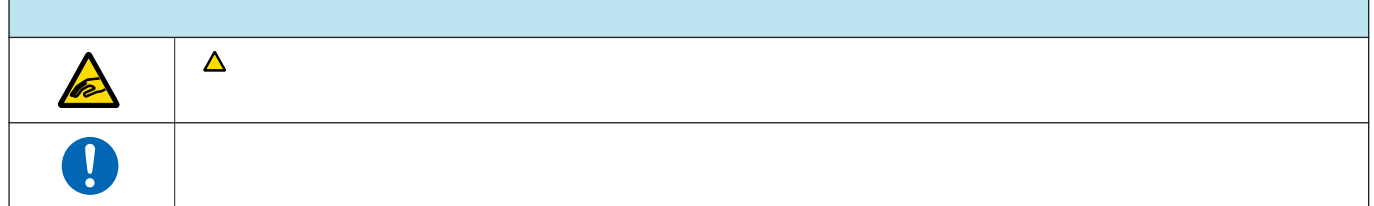

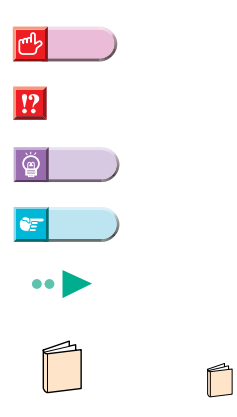

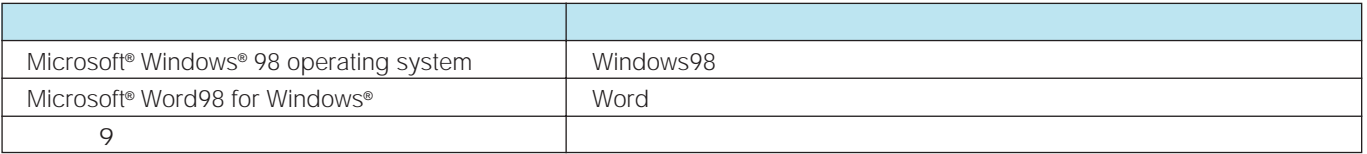

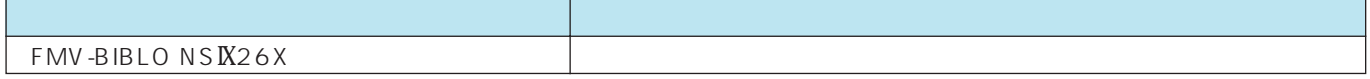

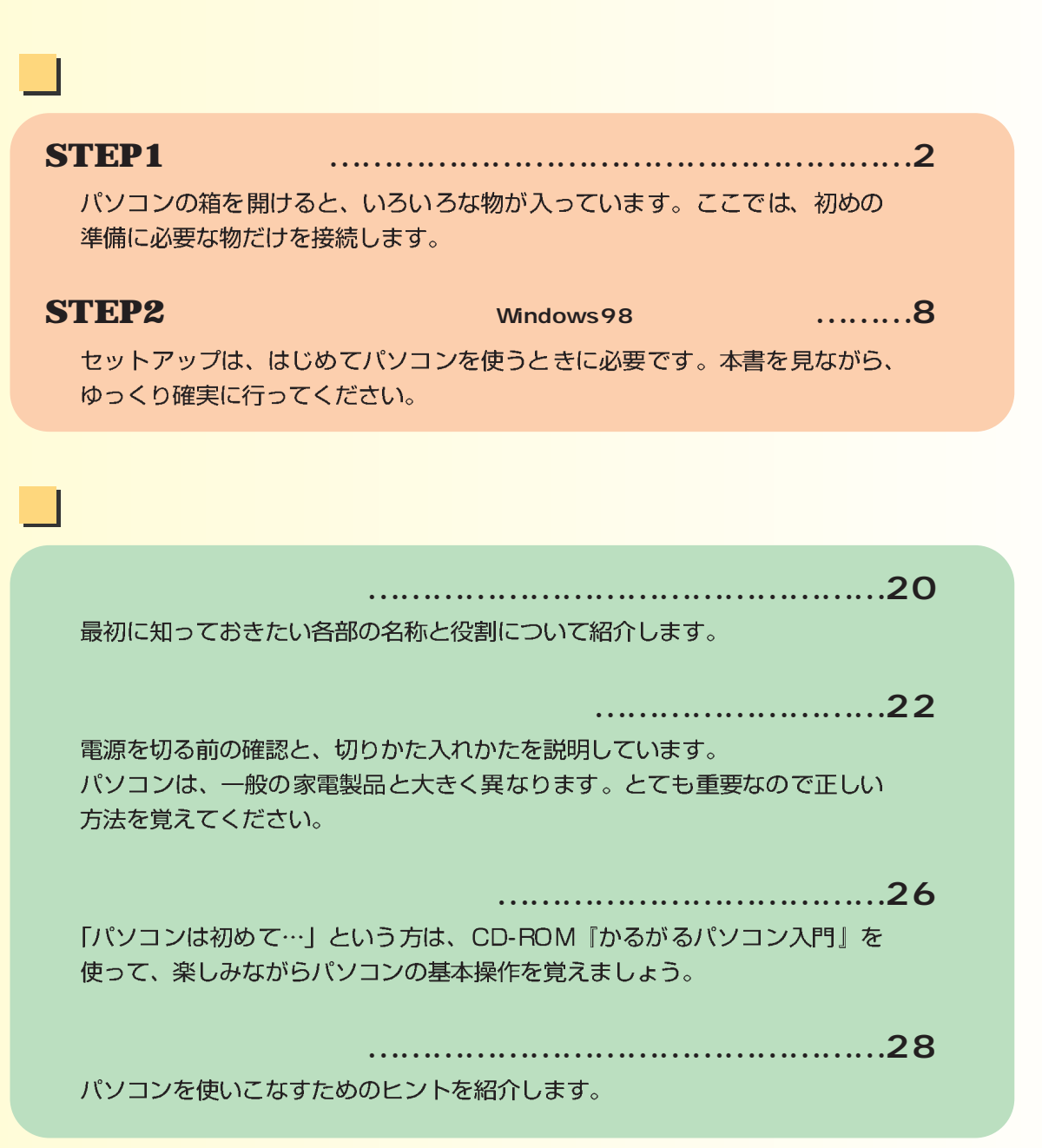

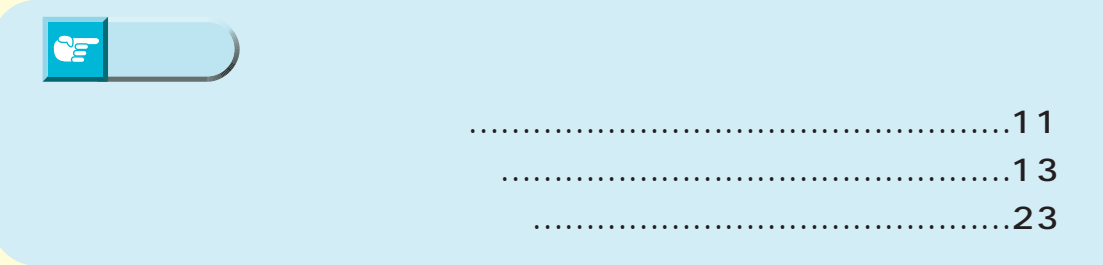

<span id="page-5-0"></span>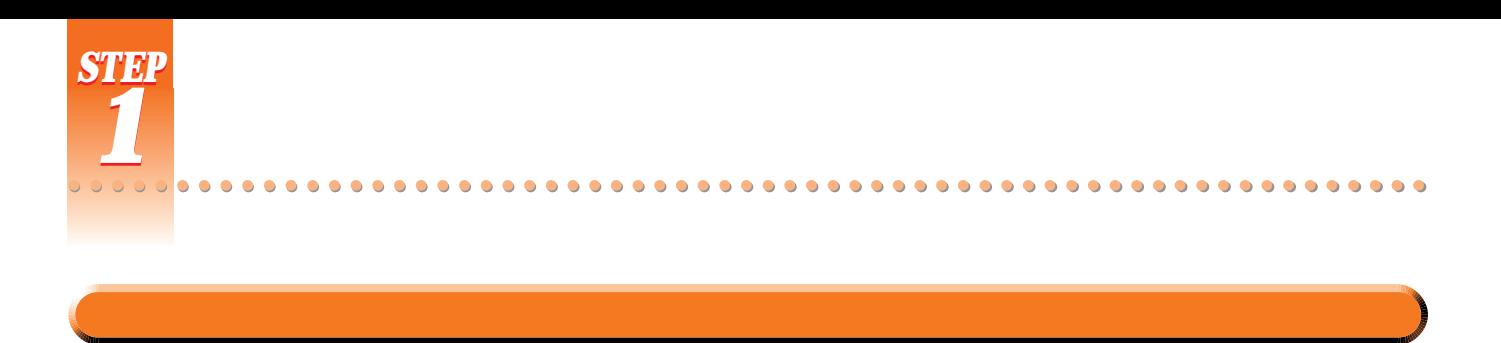

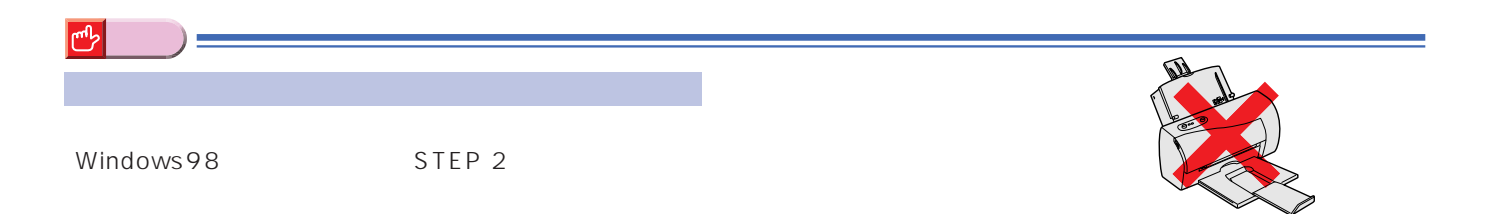

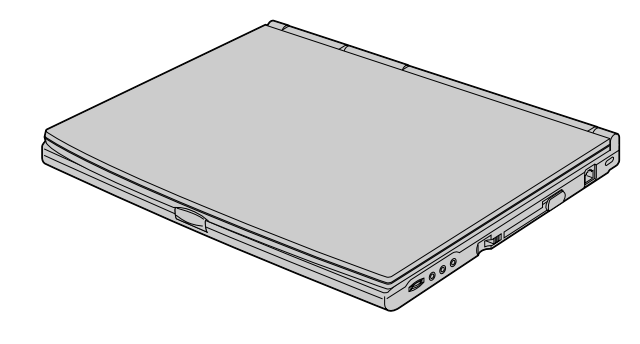

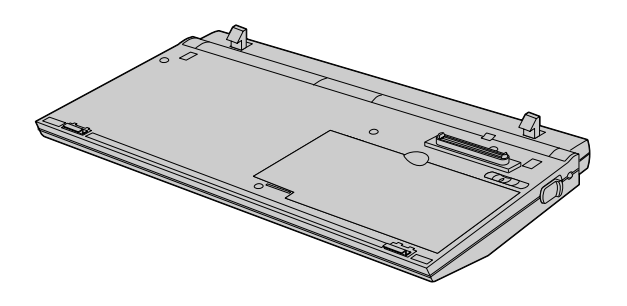

end and the state of the state of the state  $\mathsf{FDD}$ 

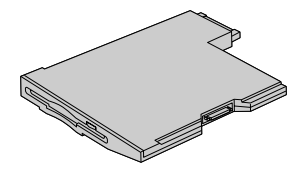

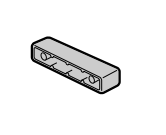

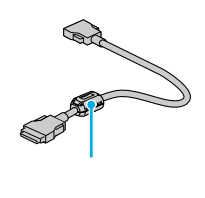

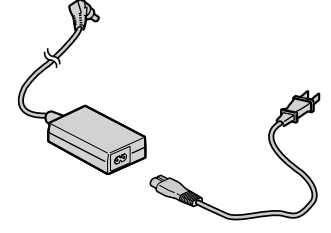

CD-ROM

AC

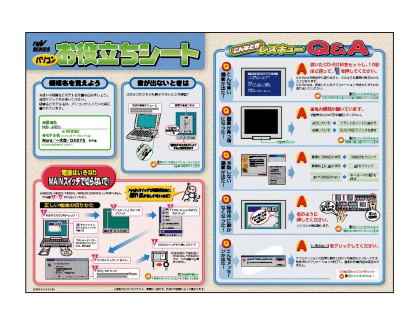

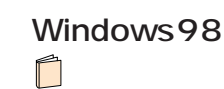

STEP 2

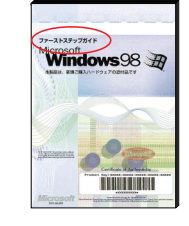

● 『かるがるパソコン入門』 **1**

 $CD$ -ROM

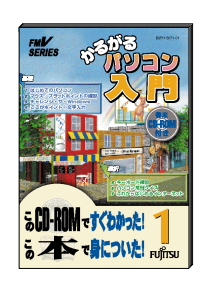

**マープ** 

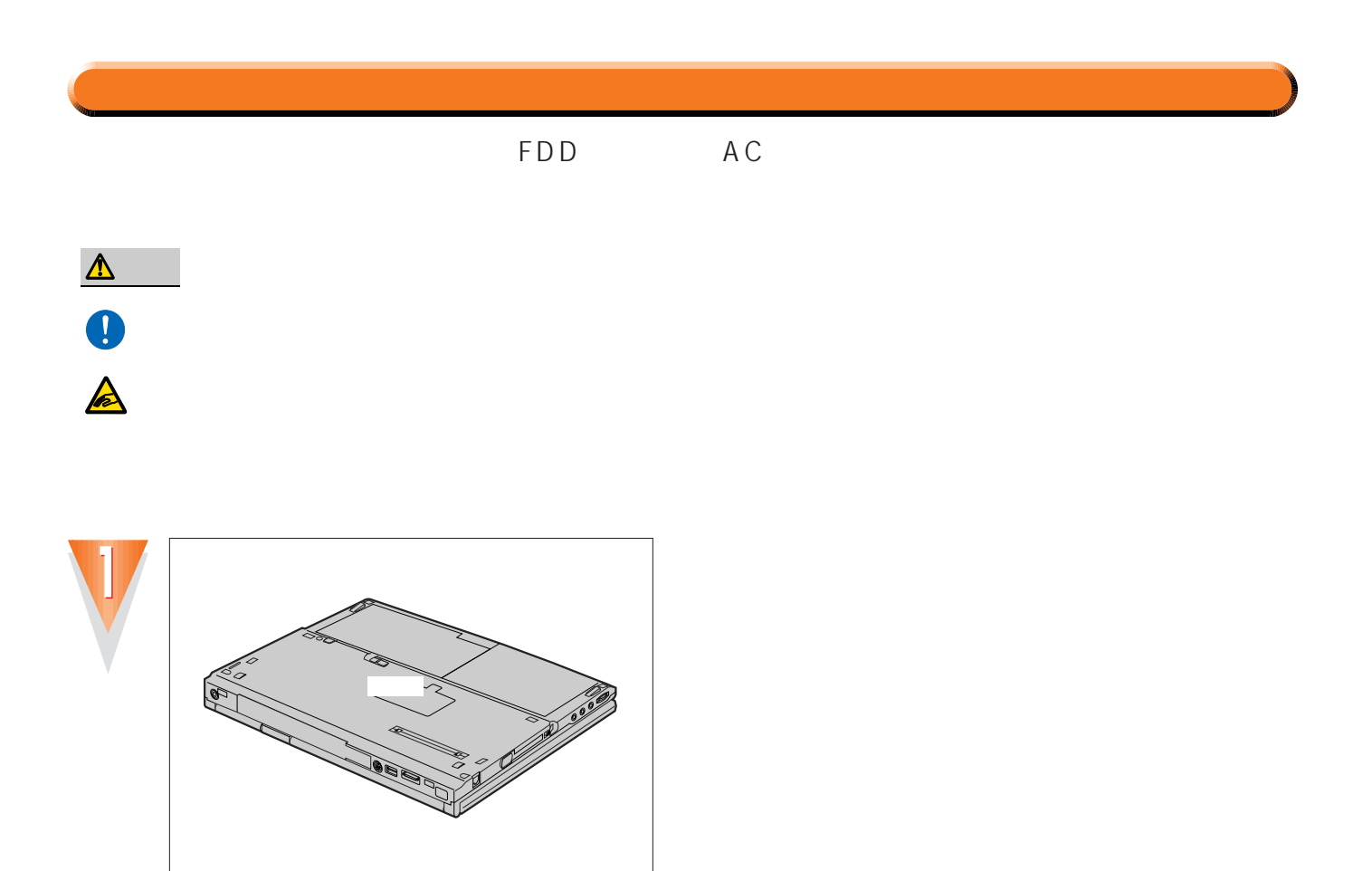

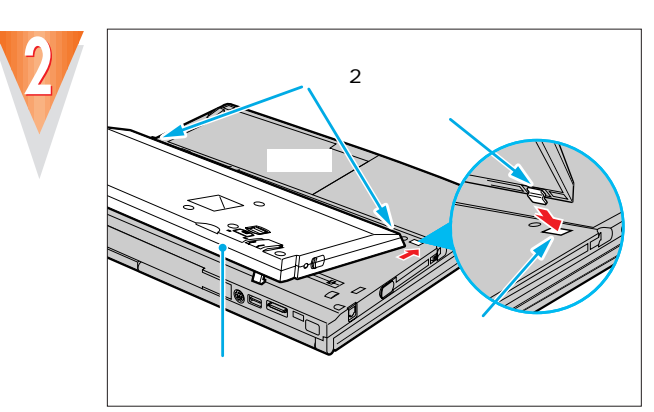

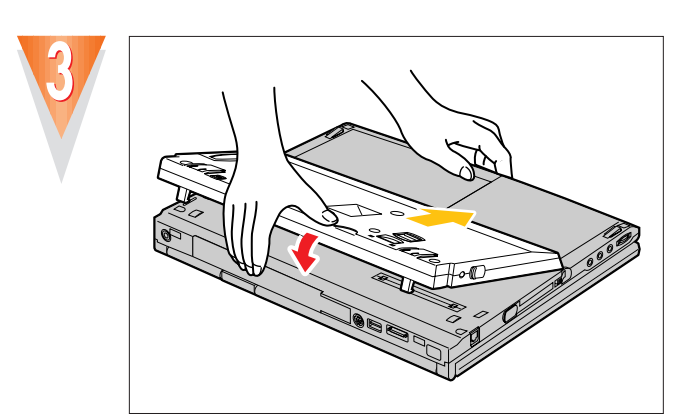

 $\overline{2}$ 

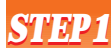

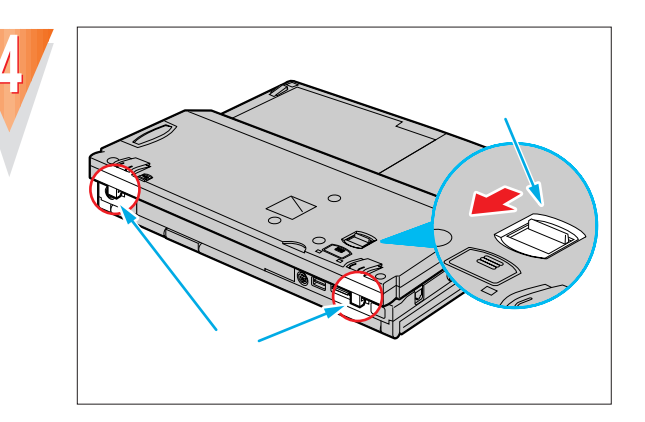

 $\bullet$ 

۰  $\bullet$  $\bullet$ 

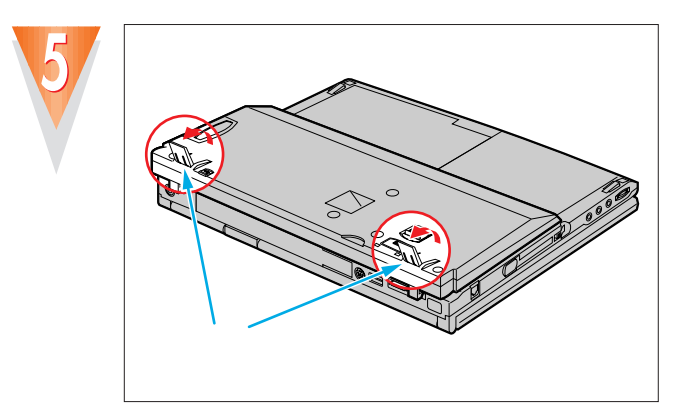

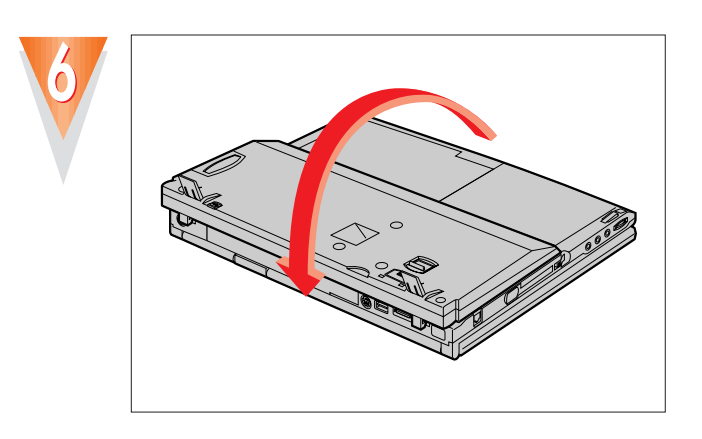

 $\overline{\mathbf{c}}$ 

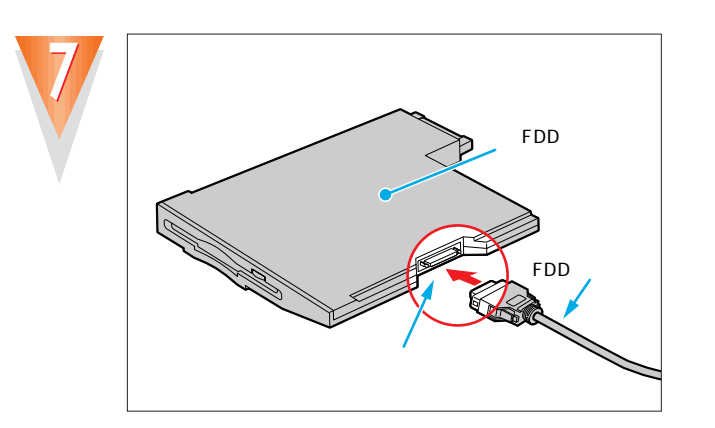

..........

 $\bullet$  $\bullet$  $\bullet$  $\bullet$  $\bullet$  $0<sup>o</sup>$  $\bullet$ 

FDD FDD

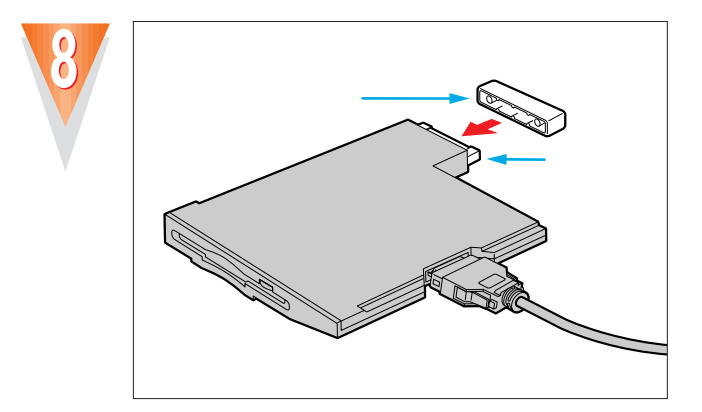

 $\overline{0}$  $\mathcal{L}_{\mathcal{A}}$  FDD

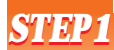

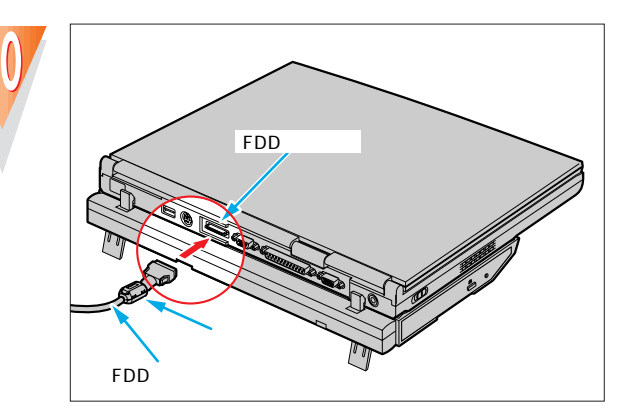

FDD

 $\bullet$  $\bullet$   $\bullet$  $\bullet$  $\bullet$  $\bullet$  $\bullet$  $\bullet$  $\bullet$  $\bullet$  $\bullet$ 

....

 $\bullet$  $\bullet$   $\bullet$  $\bullet$  $\bullet$  $\bullet$ 

 $\bullet$  $\bullet$ 

O

FDD

 $\bullet$ 

.............

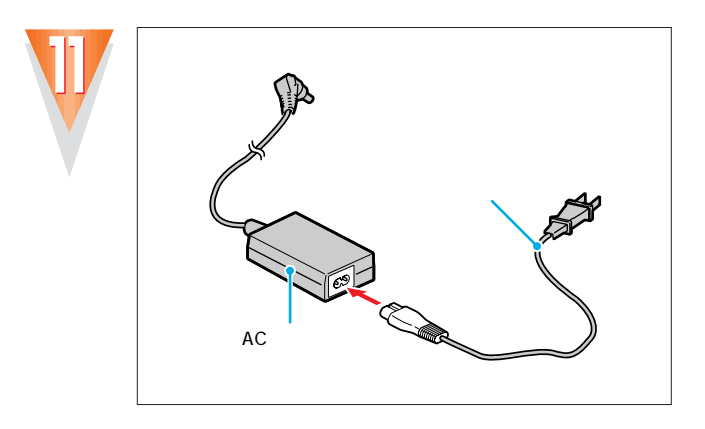

 $AC$ 

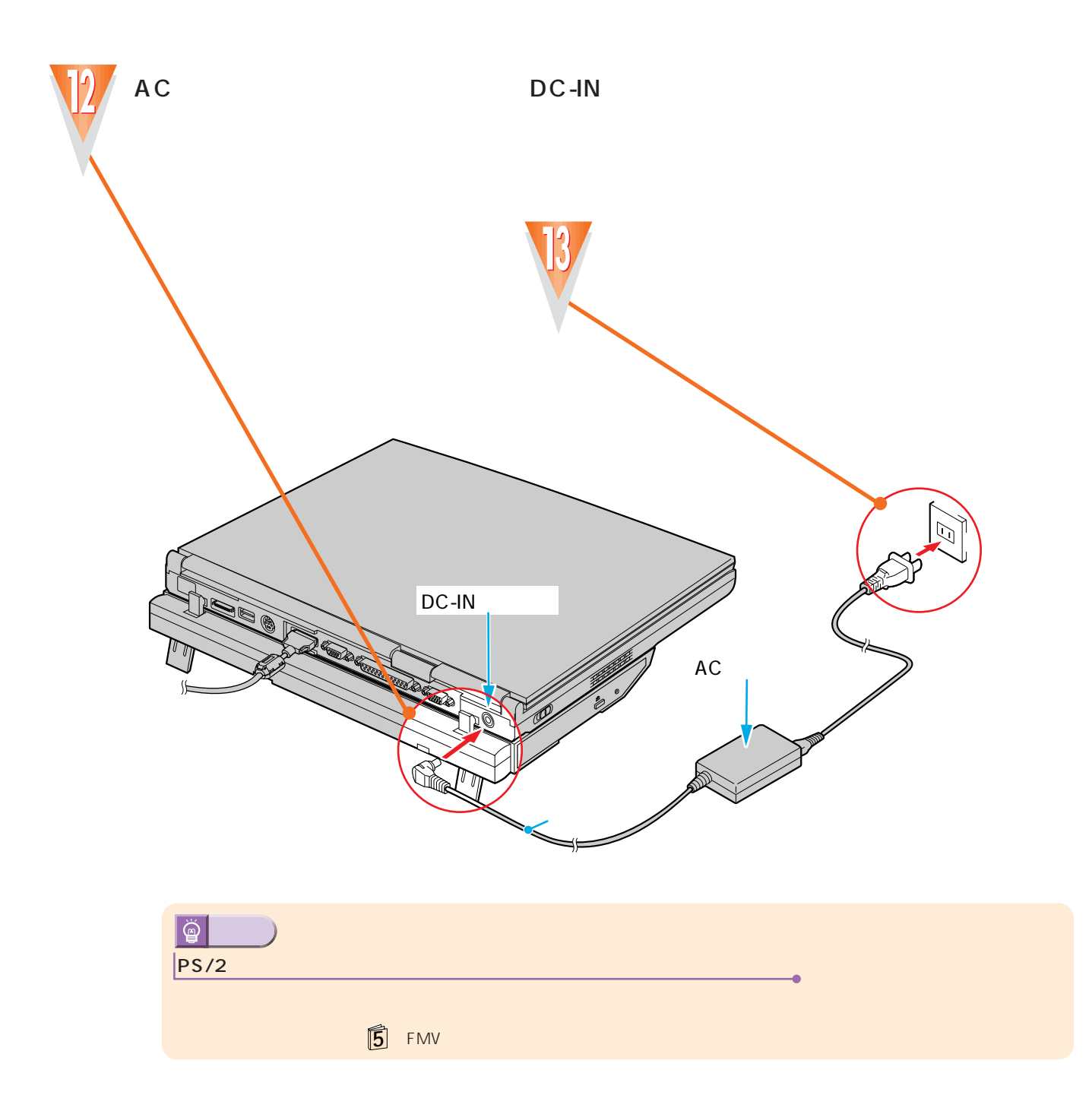

 $\bullet$ 

 $\bullet$  $\bullet$  $\bullet$  $\bullet$ 

...........

 $\bullet$  $\bullet$ 

 $\bullet$ 

.....

 $\bullet$  $\bullet$  $\bullet$  $\bullet$  $\bullet$  $\bullet$  $\bullet$  $\bullet$  $\bullet$ 

<span id="page-11-0"></span>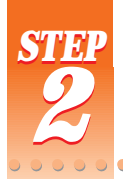

## Windows 98

ここでは、初めて電源を入れたときに1回だけ行う事情について、初めて電源を入れたときに1回だけ行う事情についています。

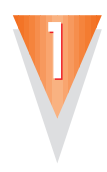

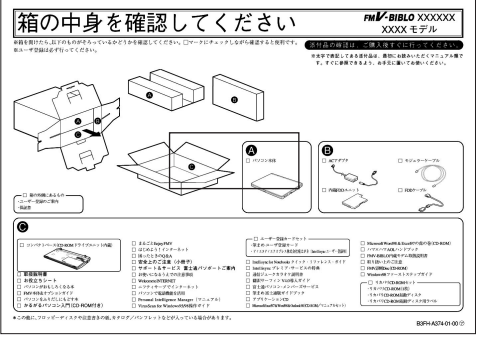

セットアップを始める前に

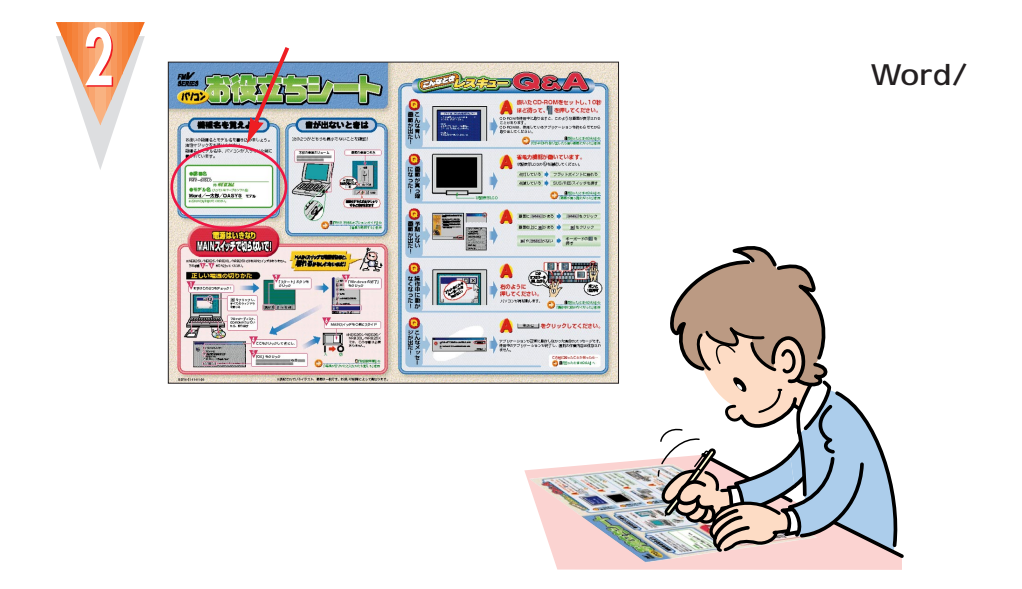

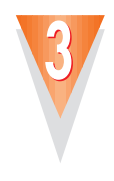

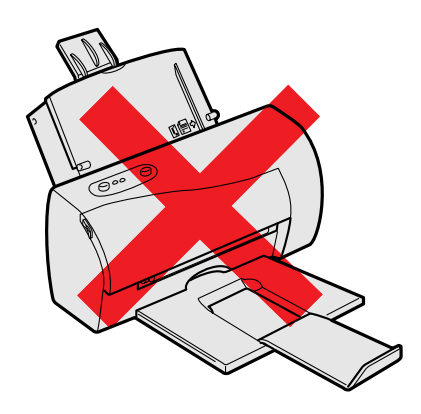

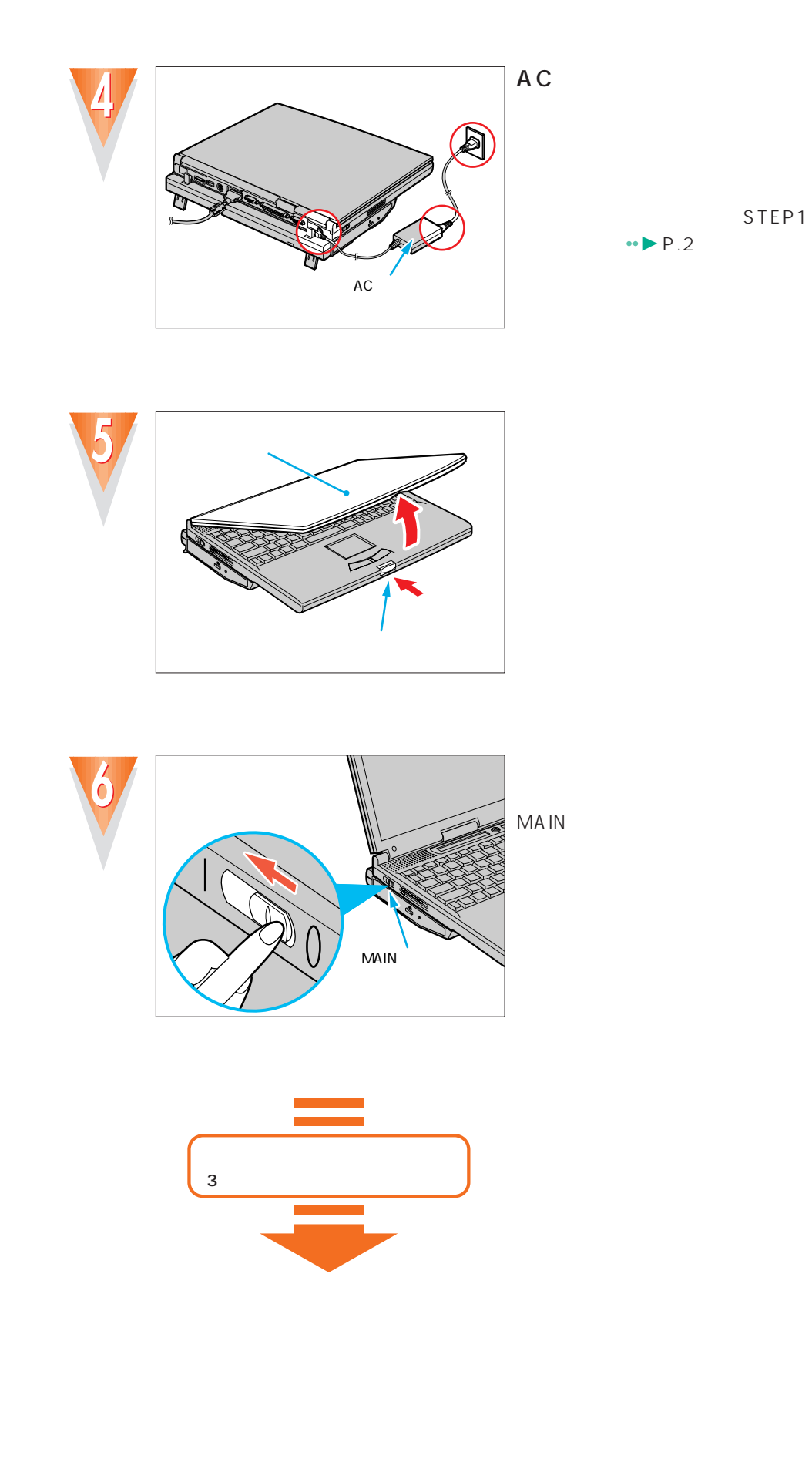

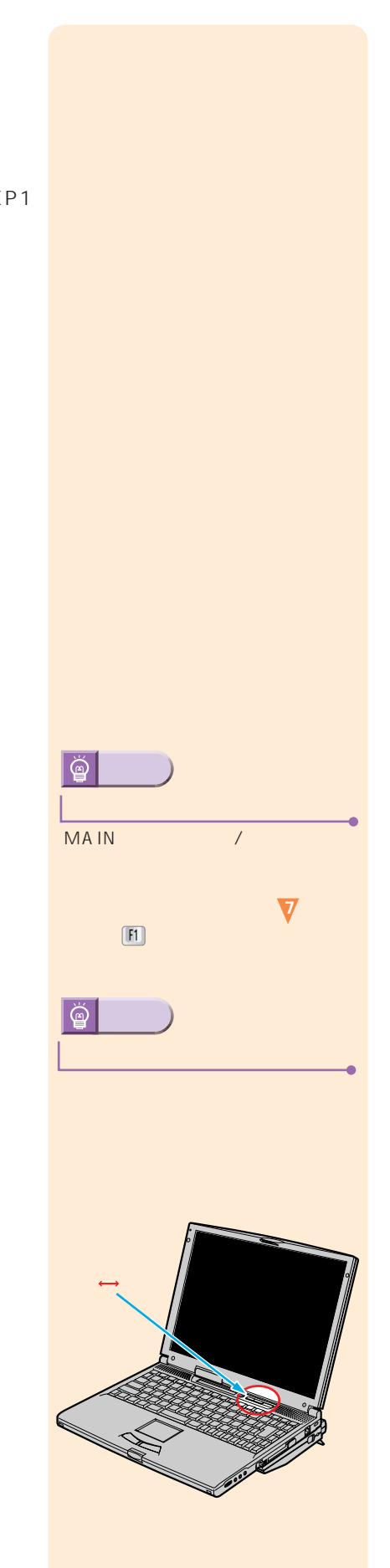

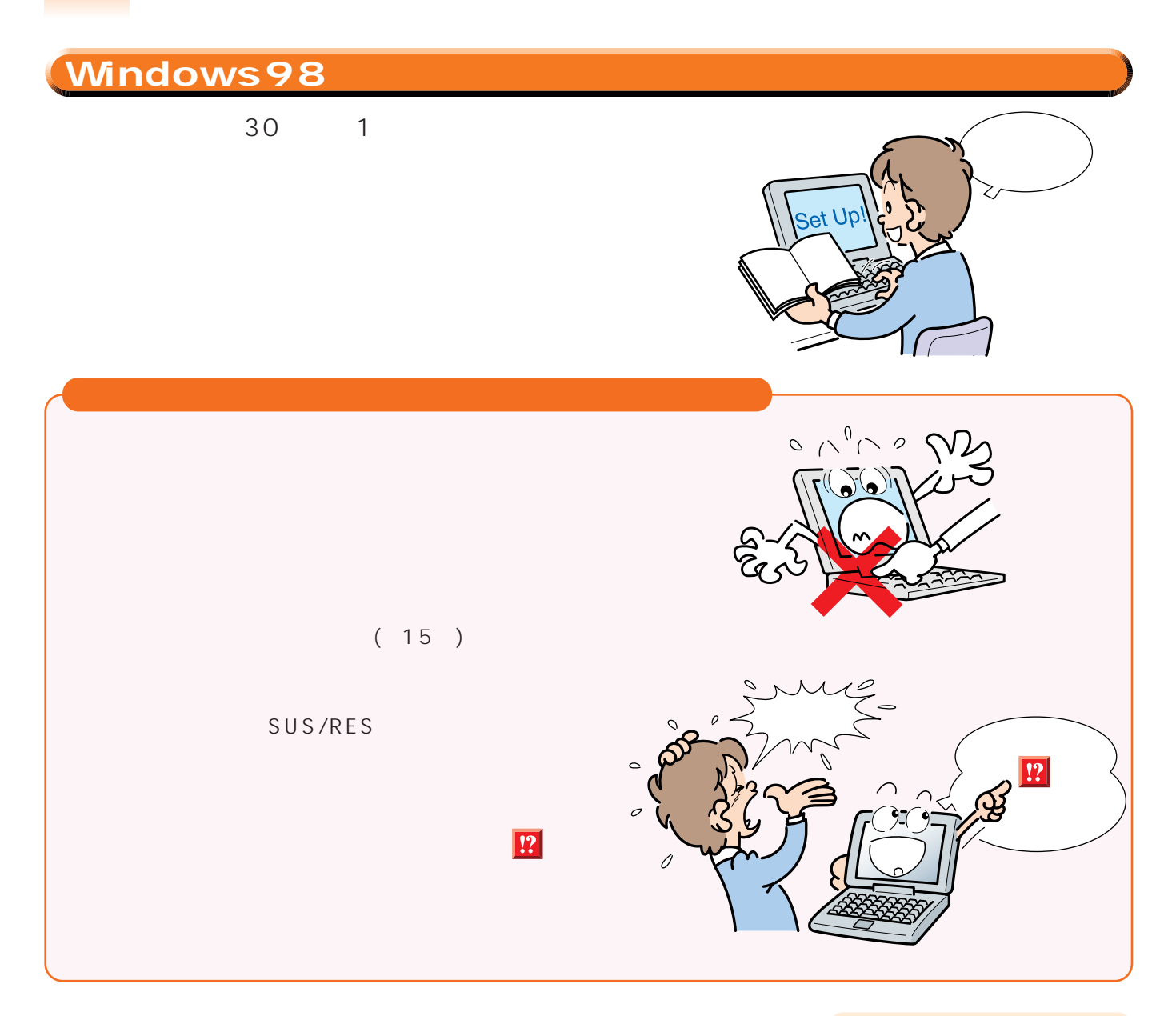

..............

 $\bullet$  $\bullet$  $\bullet$  $\bullet$  $\bullet$  $\bullet$ 

 $\bullet$ 

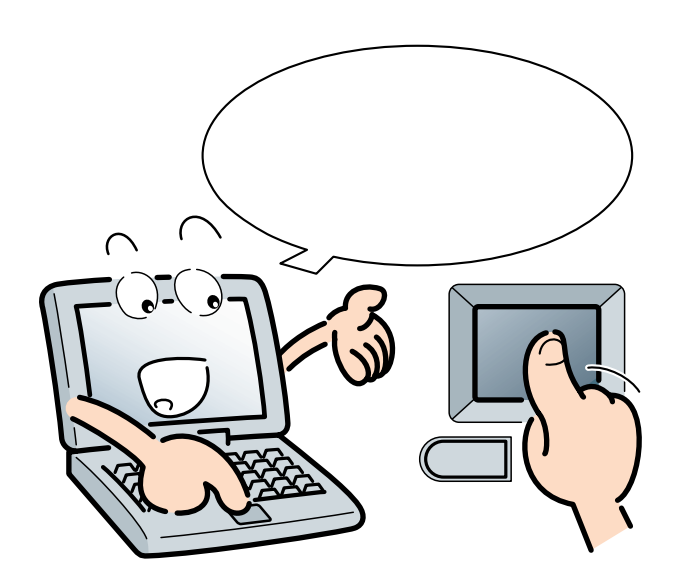

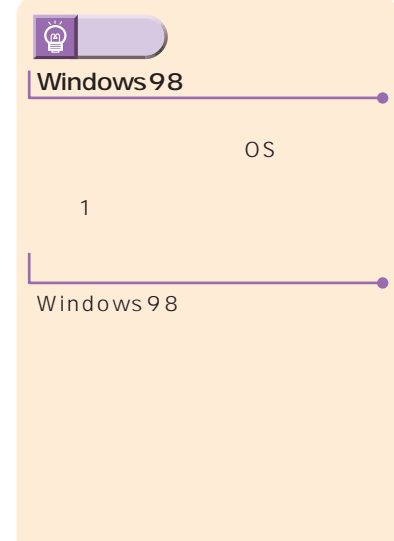

.............

<span id="page-14-0"></span>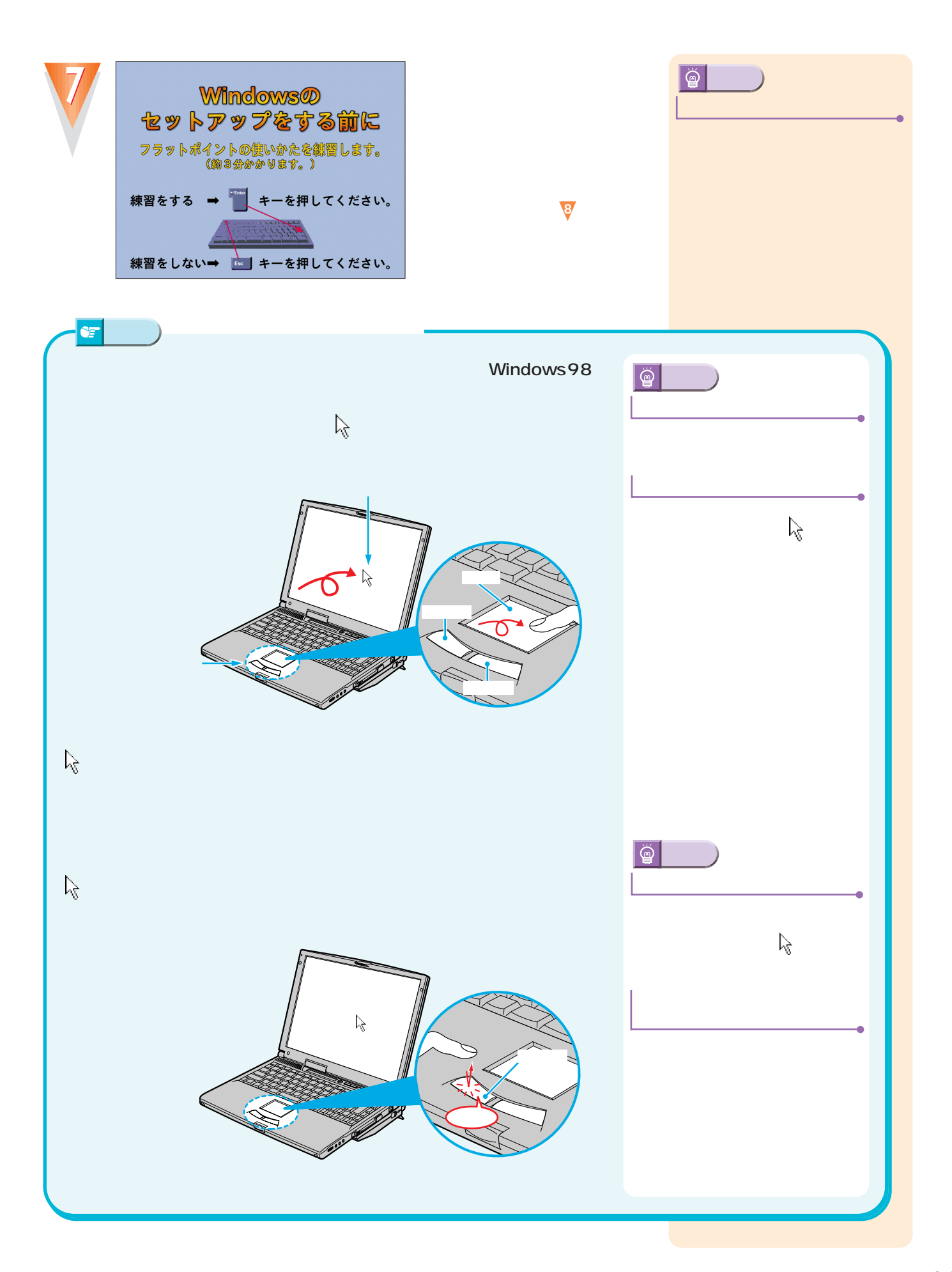

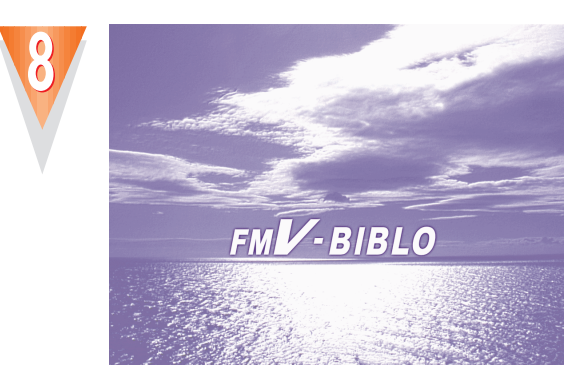

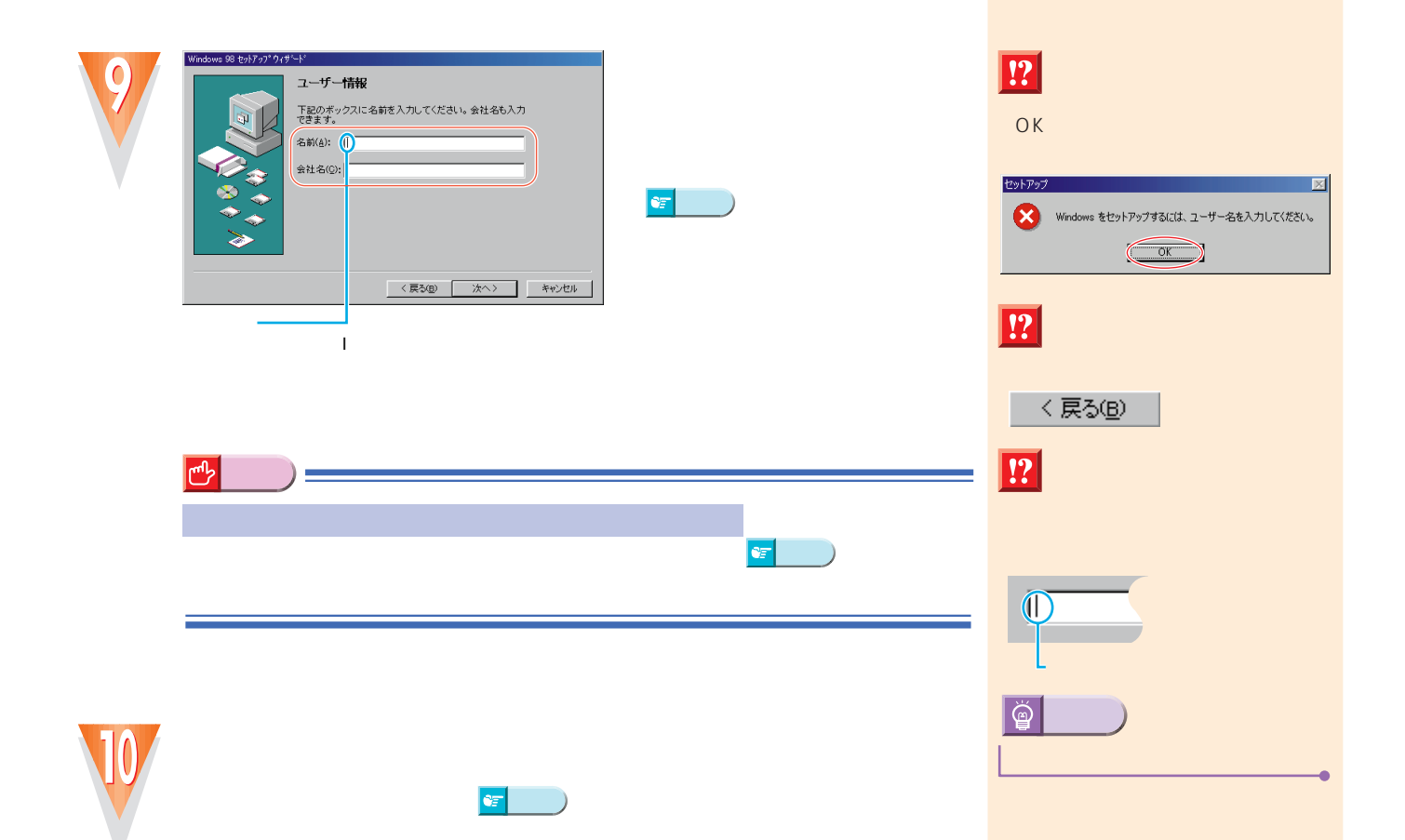

<span id="page-16-0"></span>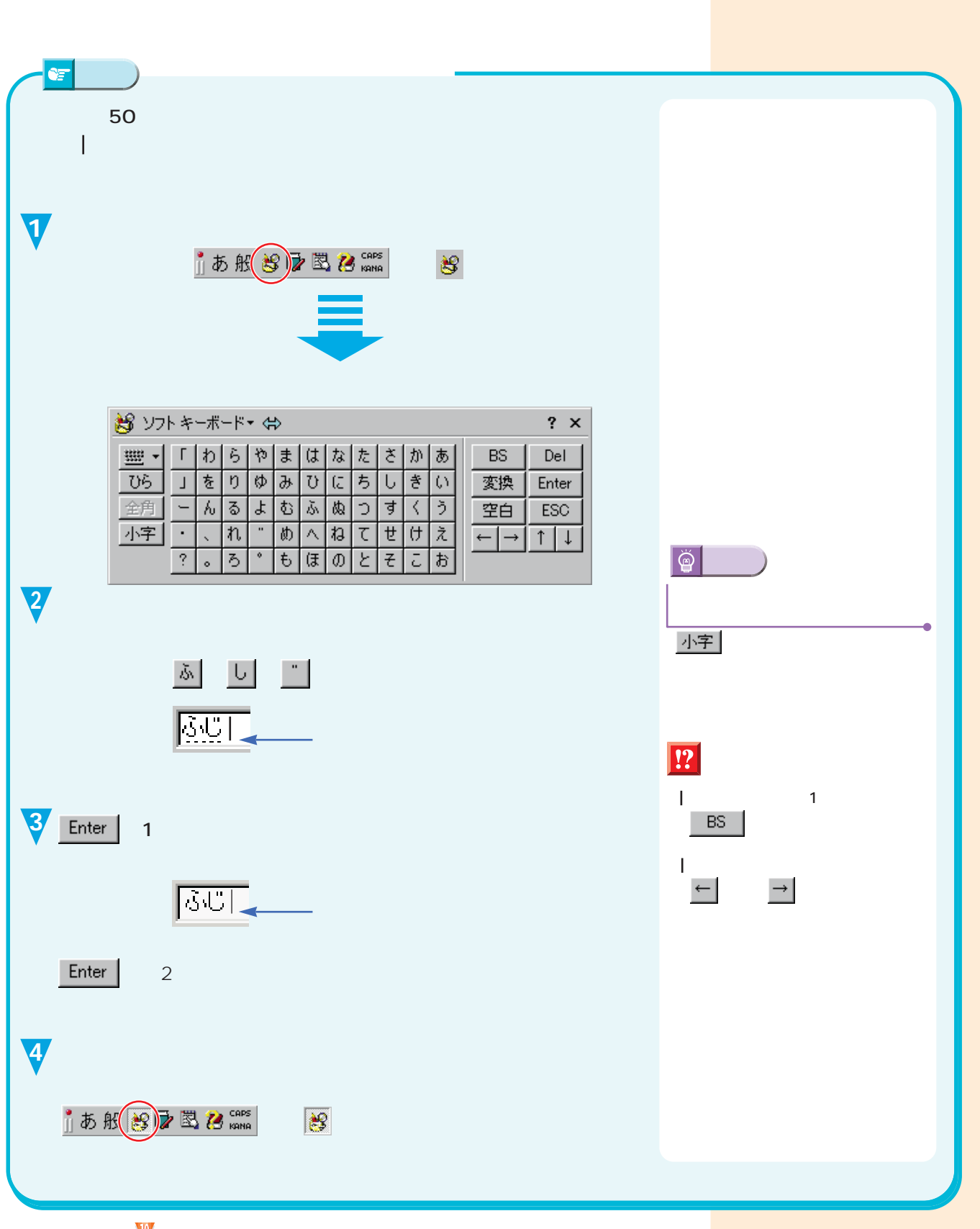

 $\mathbf{U}$ 

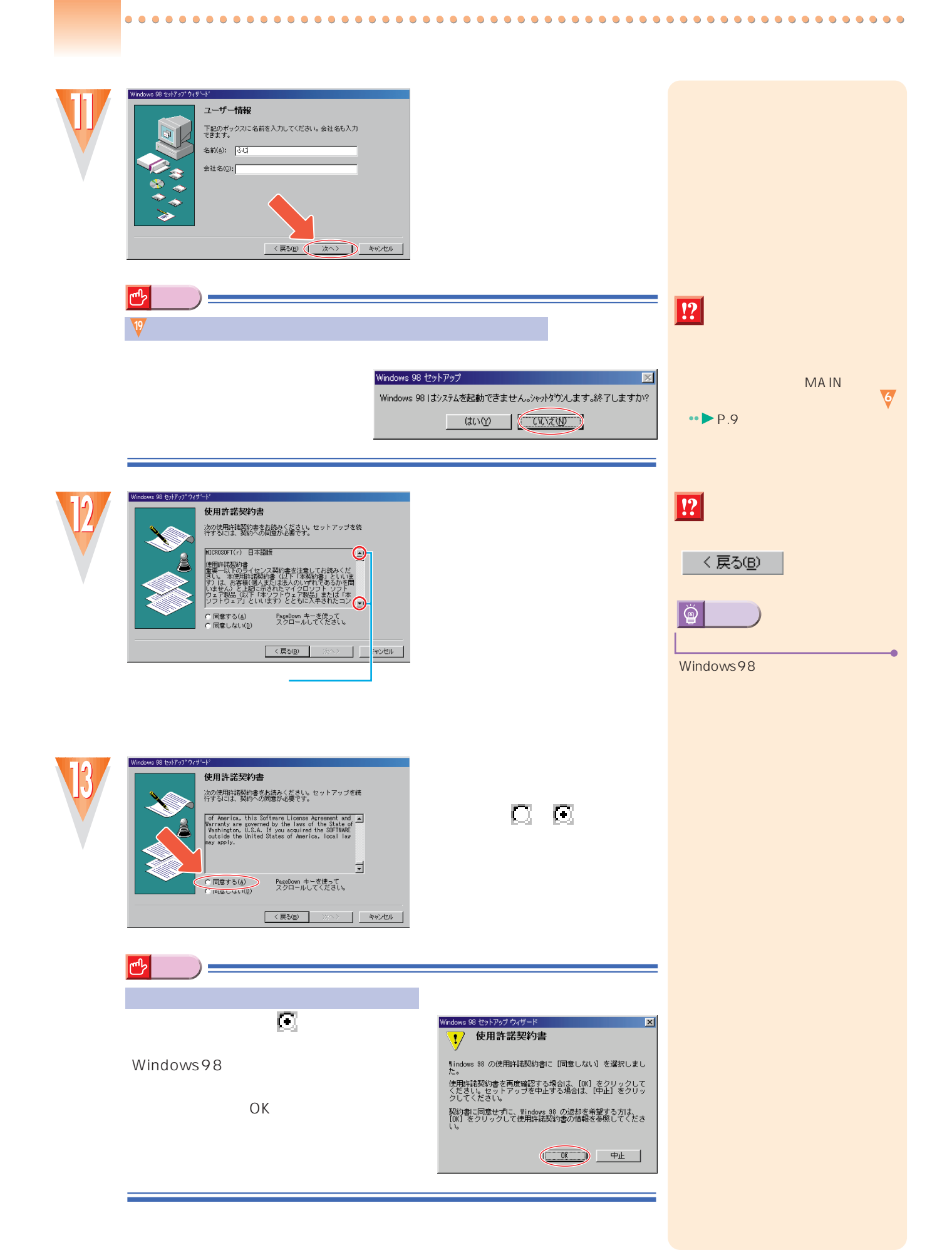

**STEP2 初めて電源を入れる~Windows98のセットアップ~**

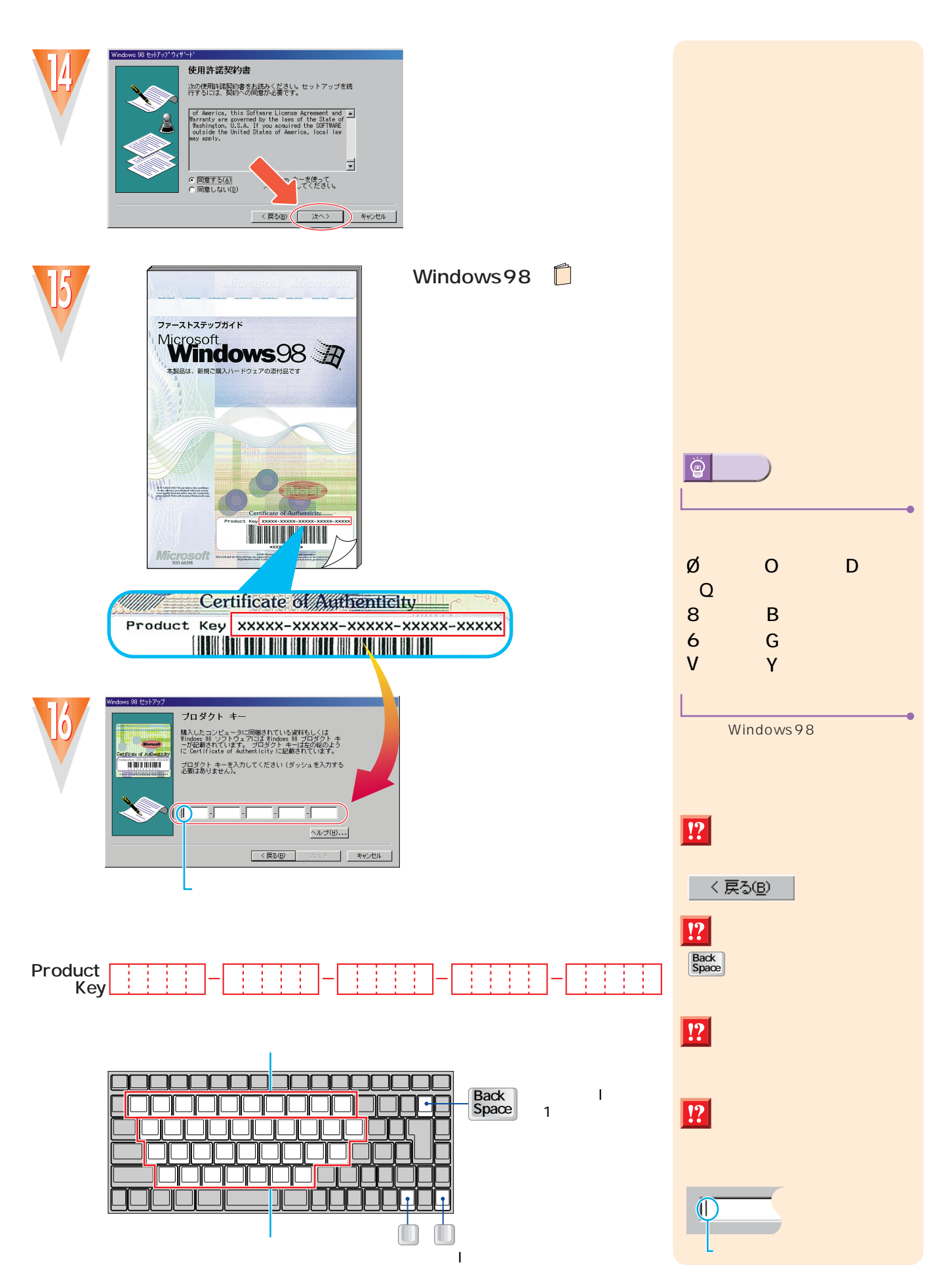

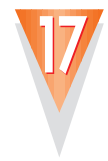

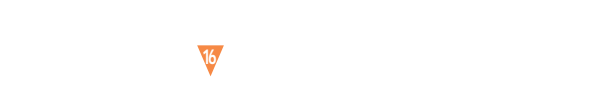

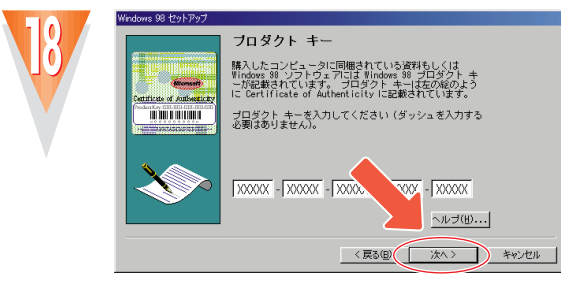

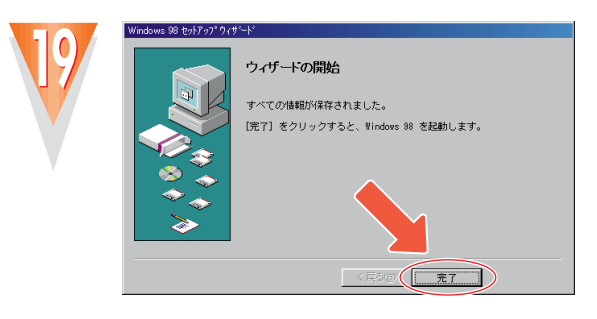

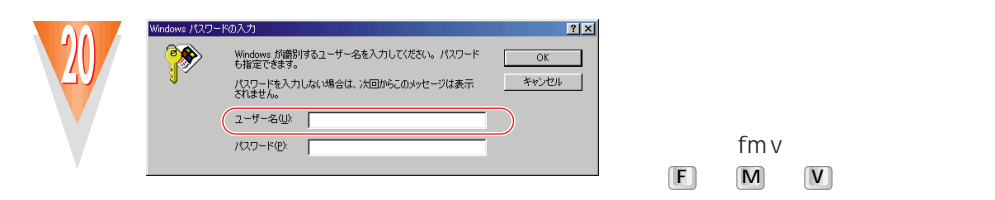

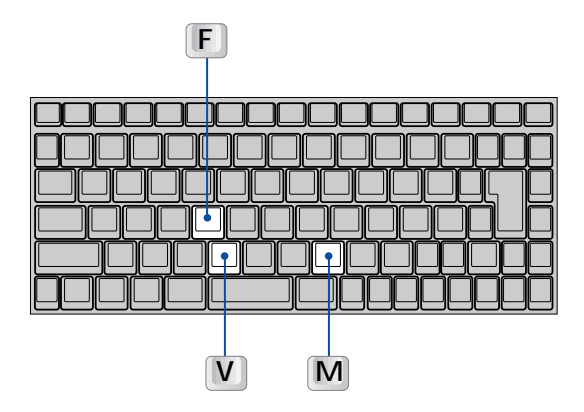

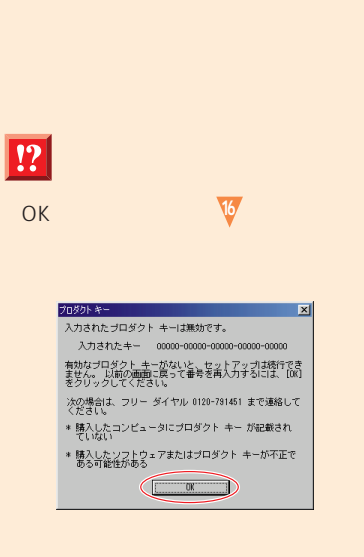

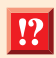

fmv

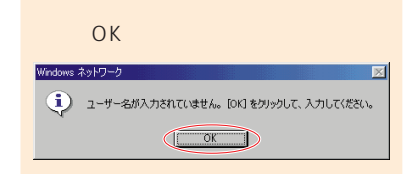

 $\epsilon$ 

- 閉じる

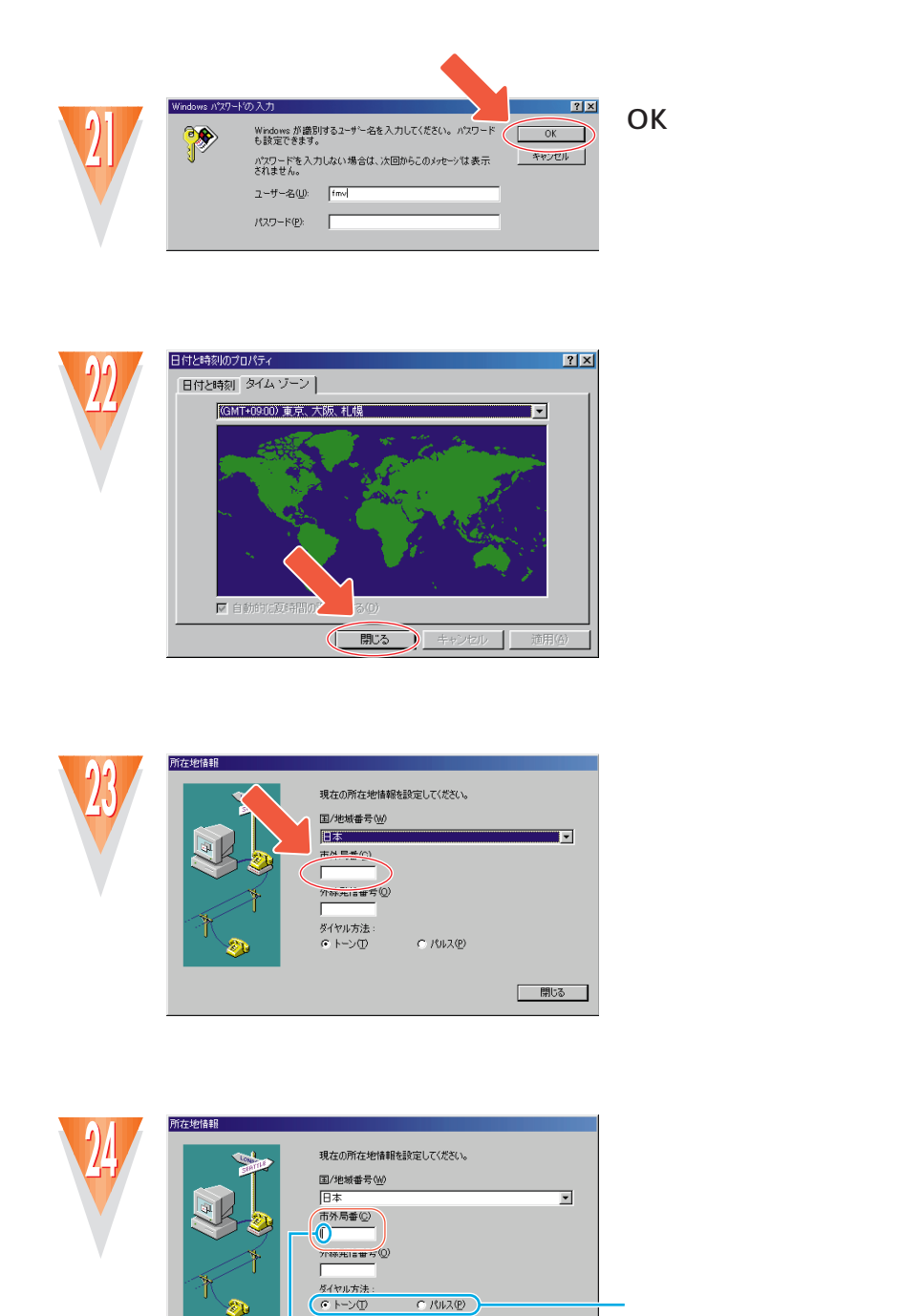

カーソル 点滅している I )の位置に対する

a a l

a ili ka

I.

 $\blacksquare$ 

 $\Box$ 

l s

- 11

 $\mathbf{I}$ 1 II.

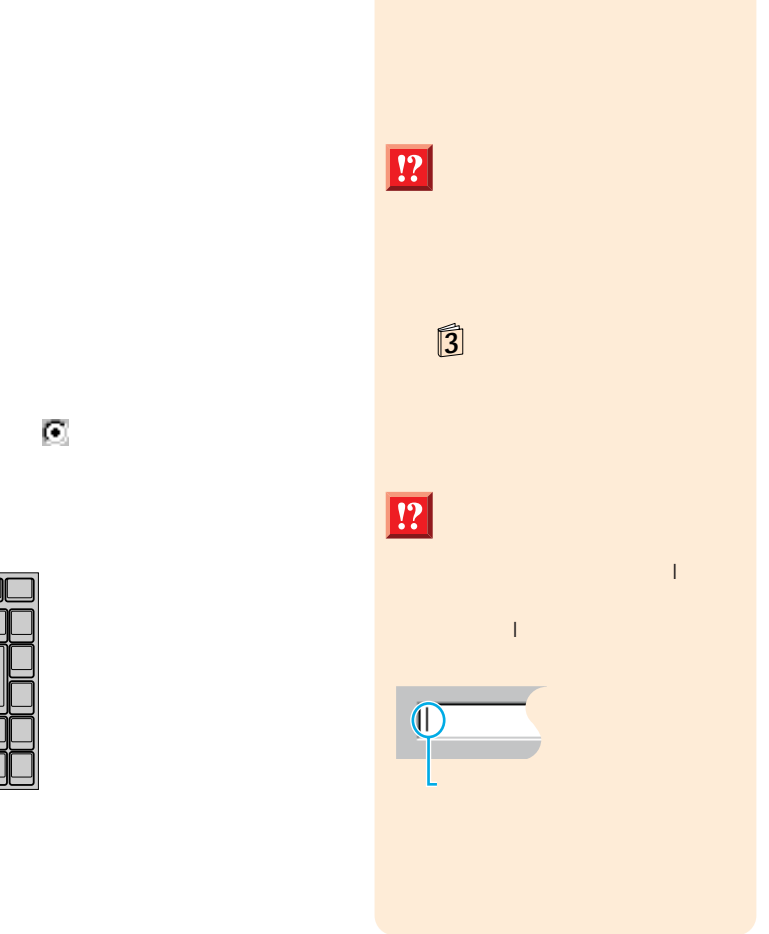

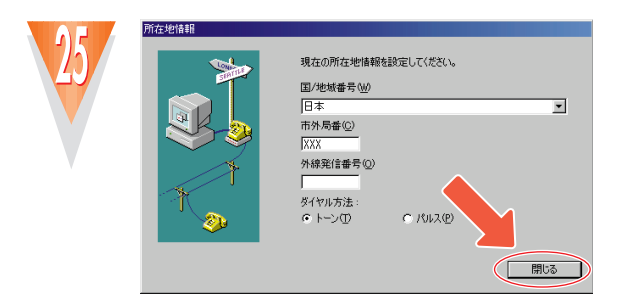

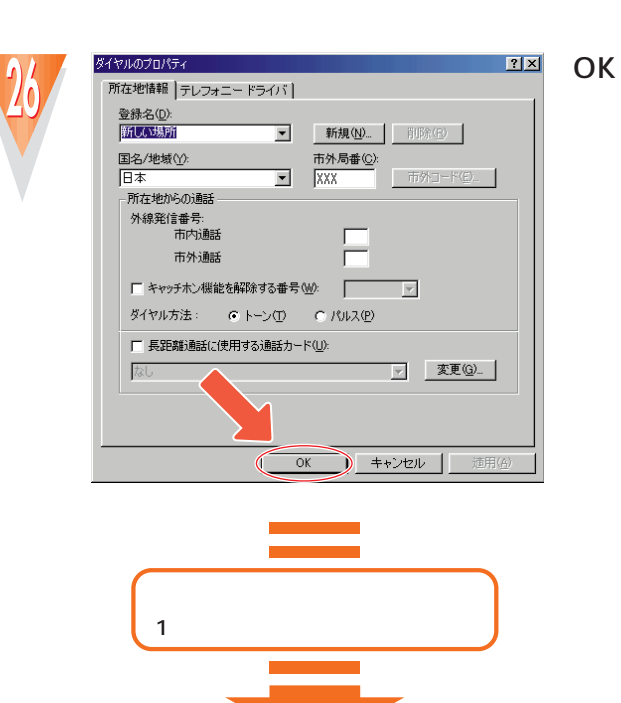

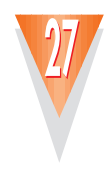

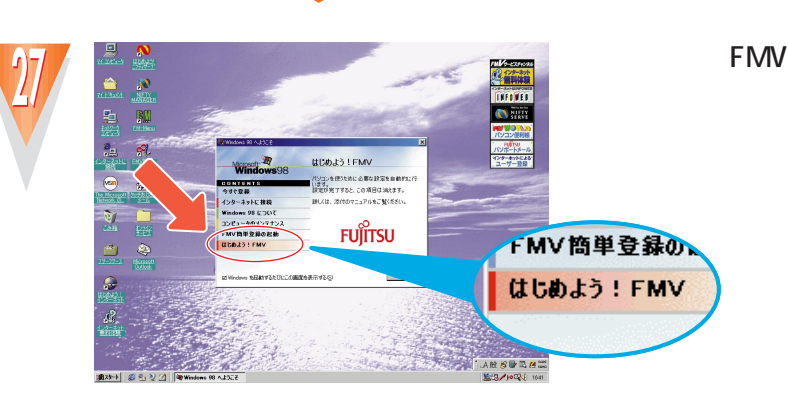

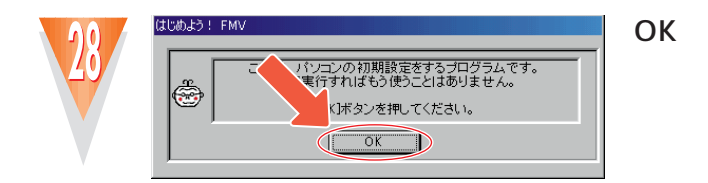

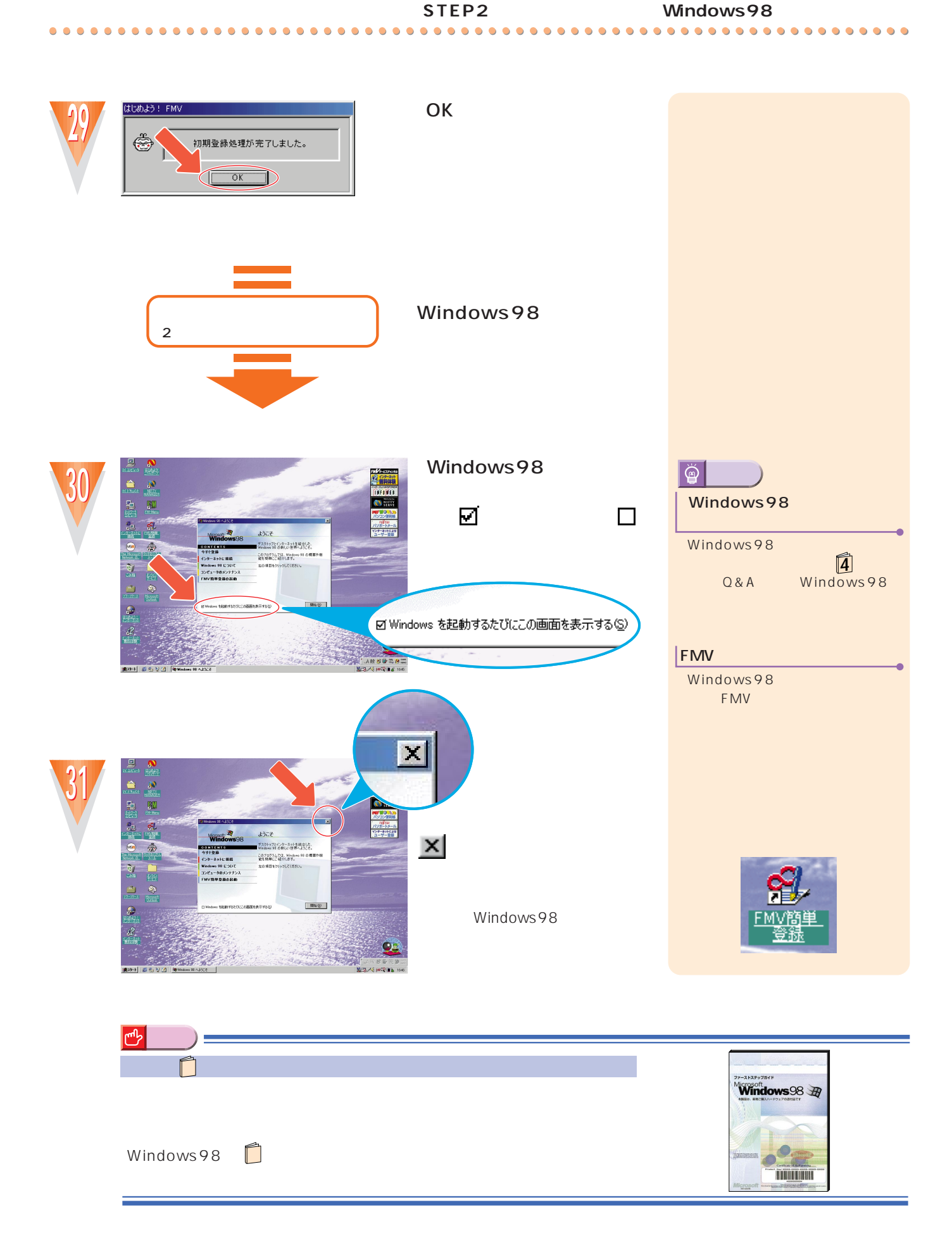

LCD

<span id="page-23-0"></span>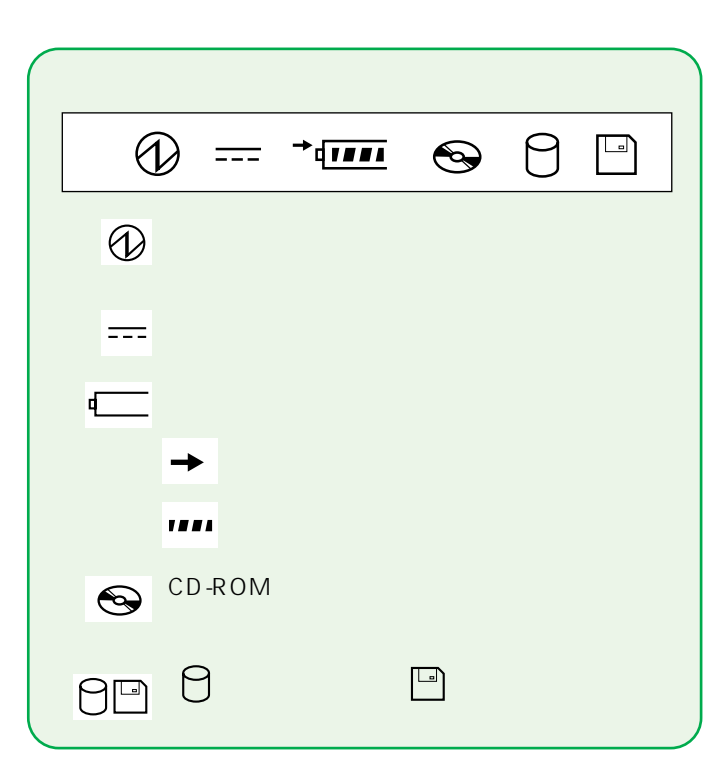

**FDD** 

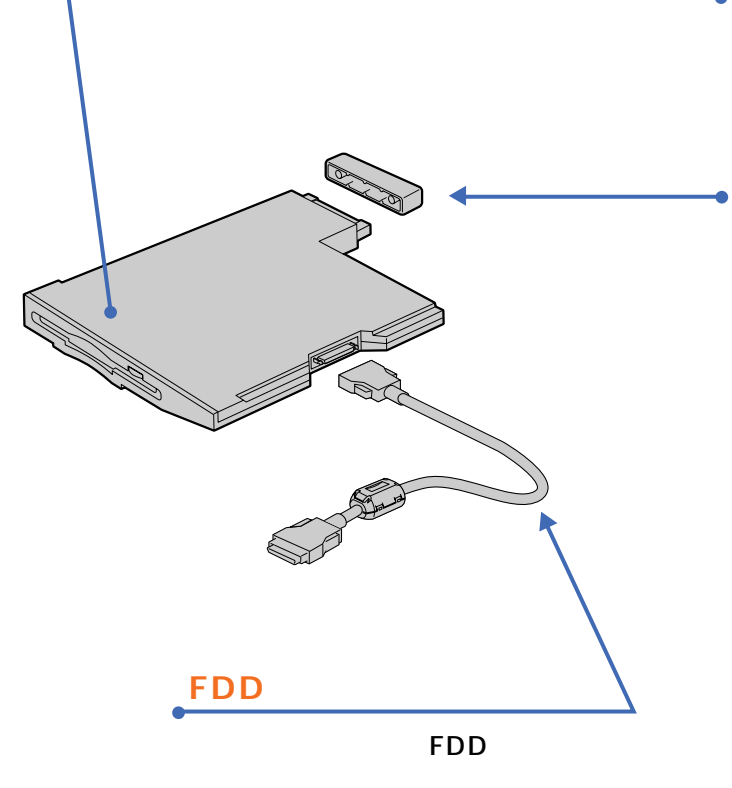

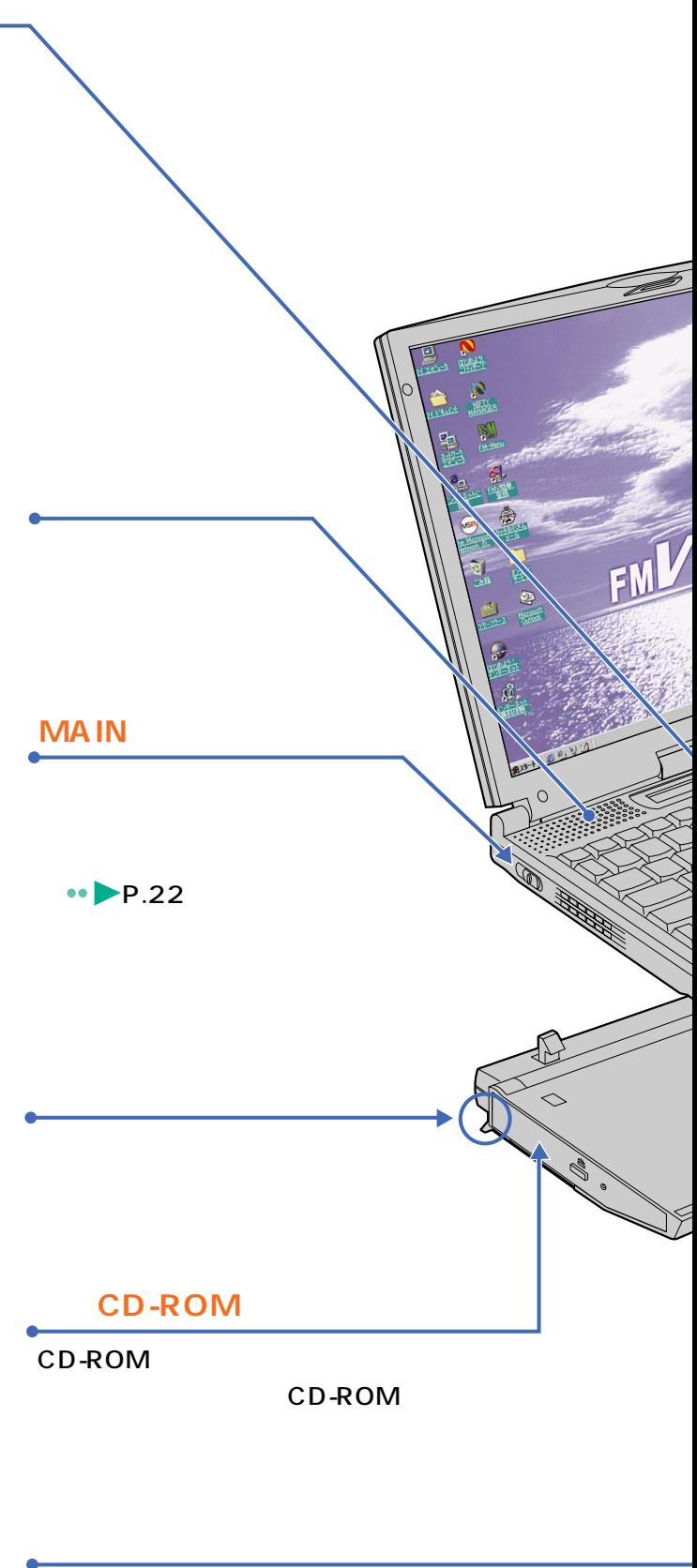

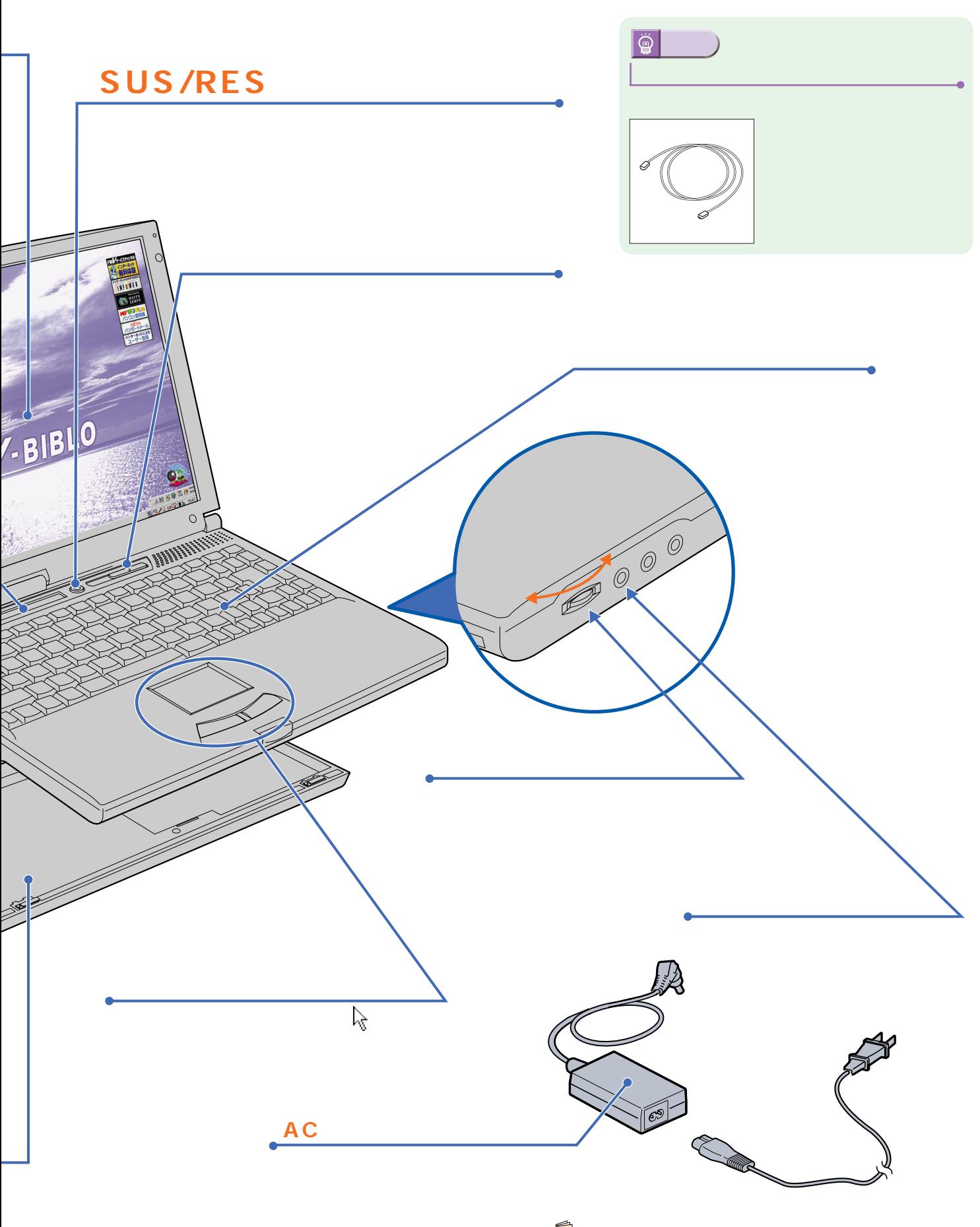

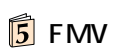

## CD-ROM

 $\bullet$  $\bullet$  $\bullet$  $\bullet$  $\bullet$  $\bullet$   $\bullet$ 

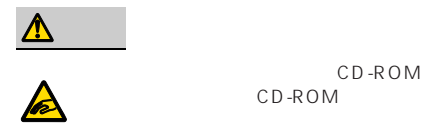

CD-ROM

<span id="page-25-0"></span>電源を切る前の確認をする

## CD-ROM

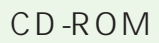

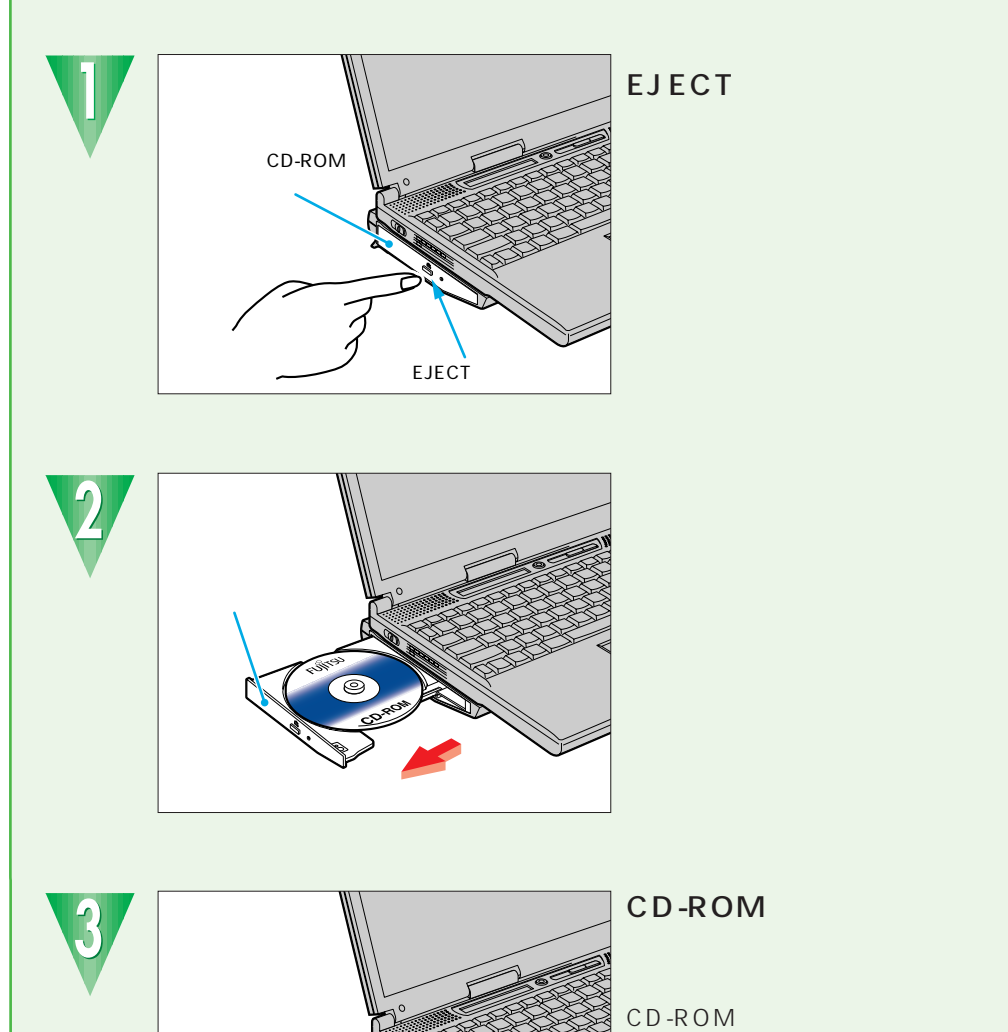

CD-ROM  $CD$ -ROM **マイス** 

 $\bullet$  $\bullet$  $\bullet$  $\bullet$  $\bullet$  $\bullet$ 

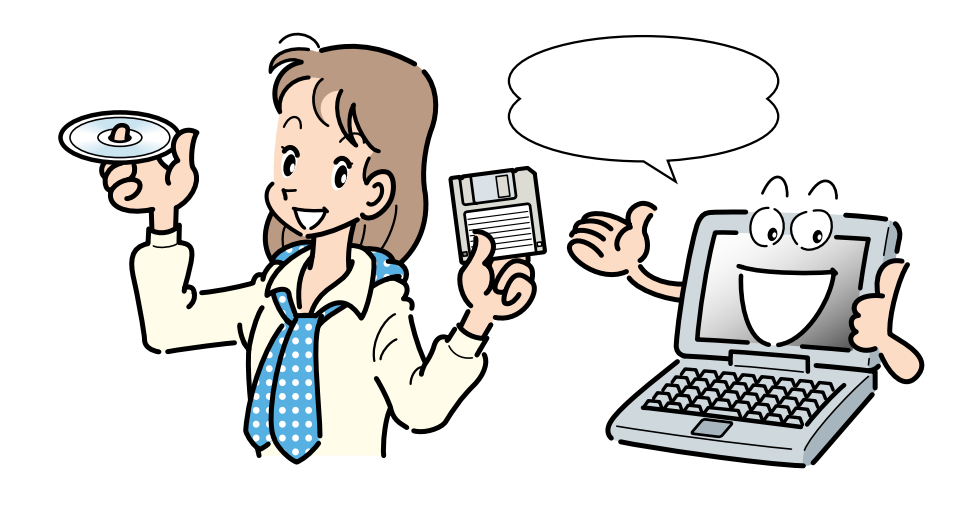

 $\bullet$  $\bullet$  $\bullet$  $\bullet$   $\bullet$ 

 $\bullet$ 

<span id="page-26-0"></span> $\bullet$  $\bullet$ 

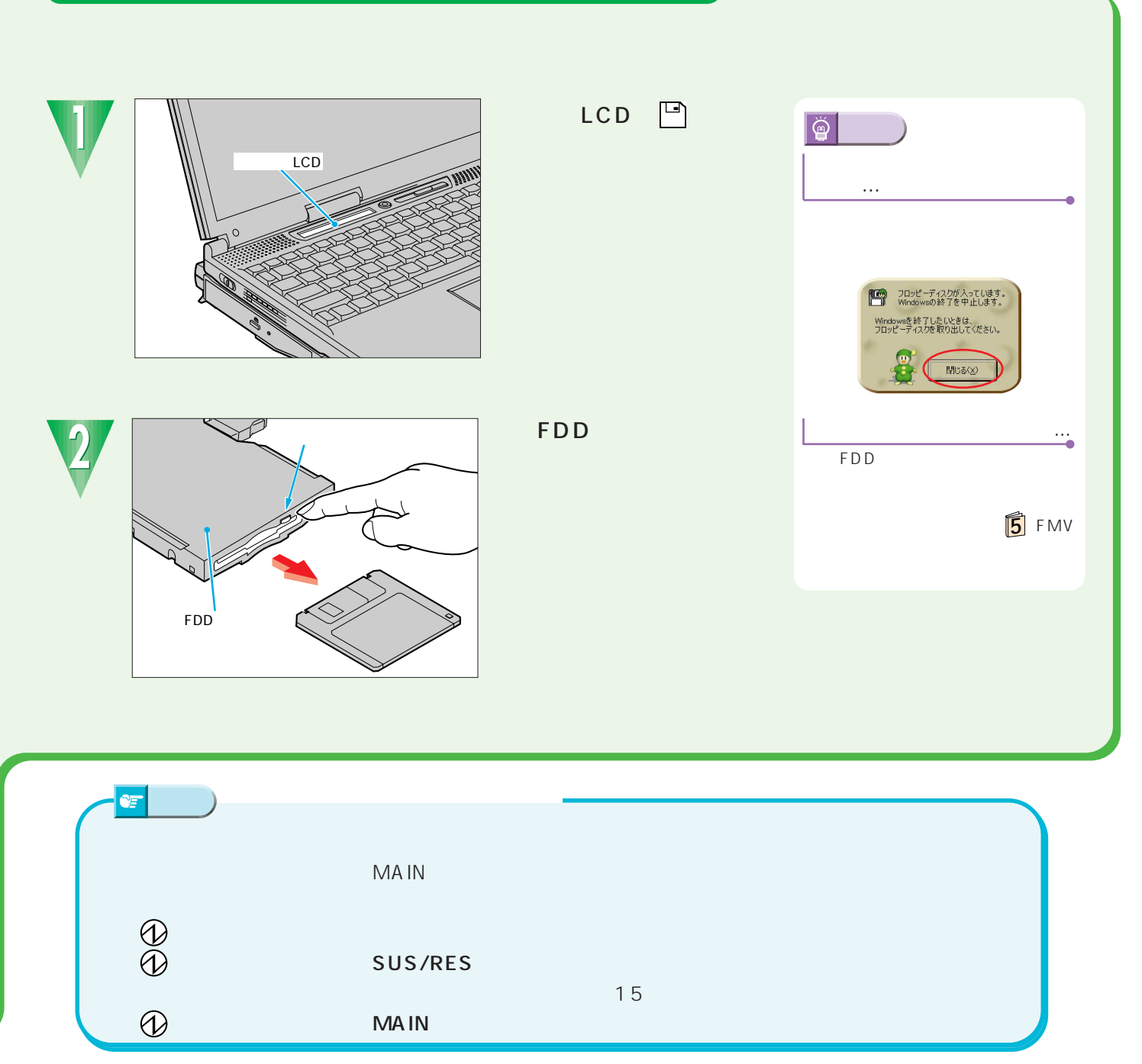

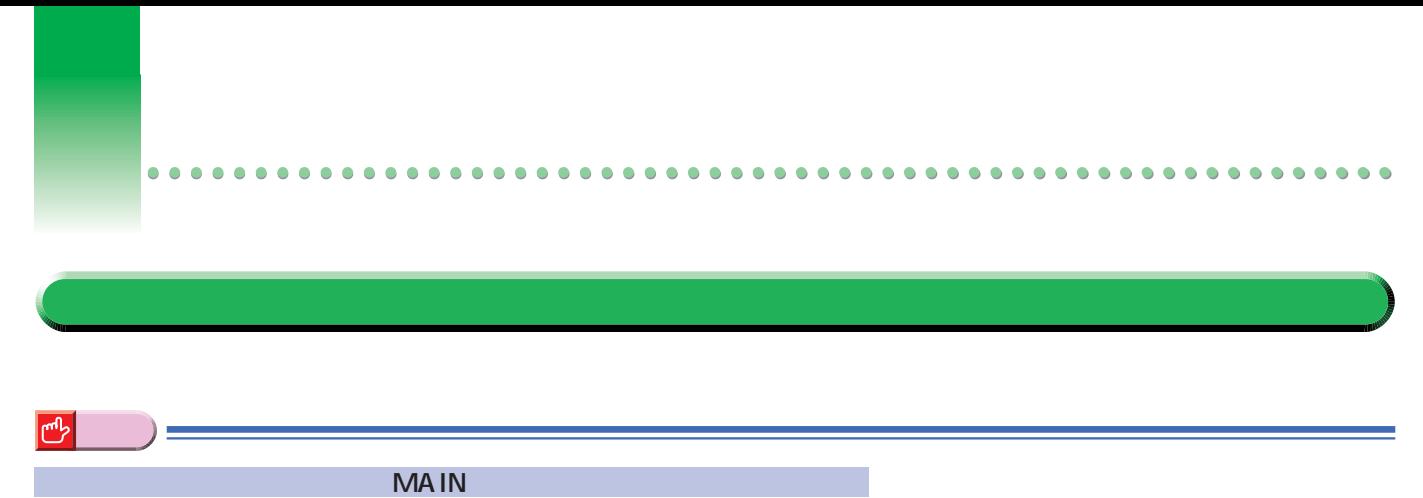

 $M$ A IN $\mathcal{N}$ 

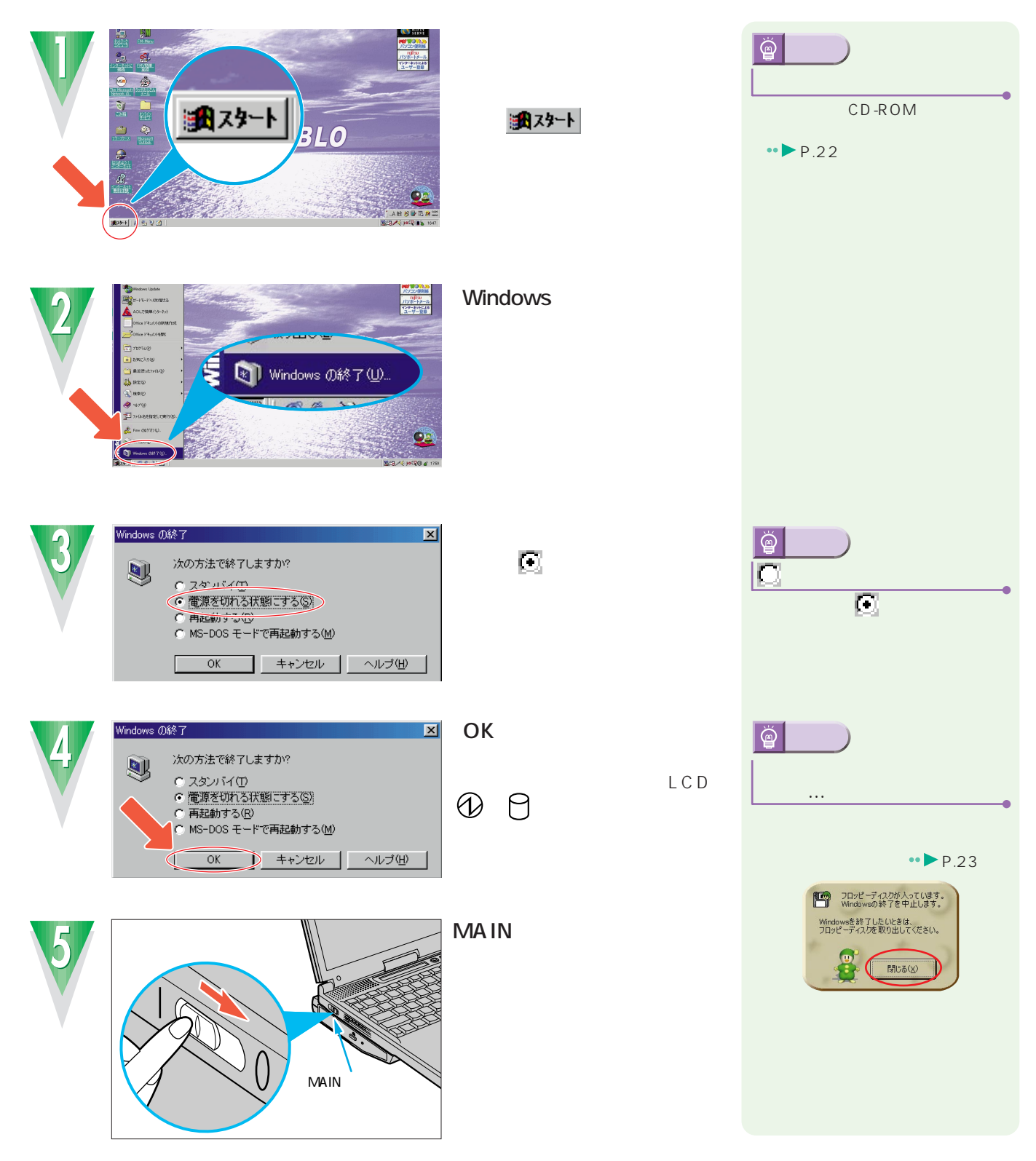

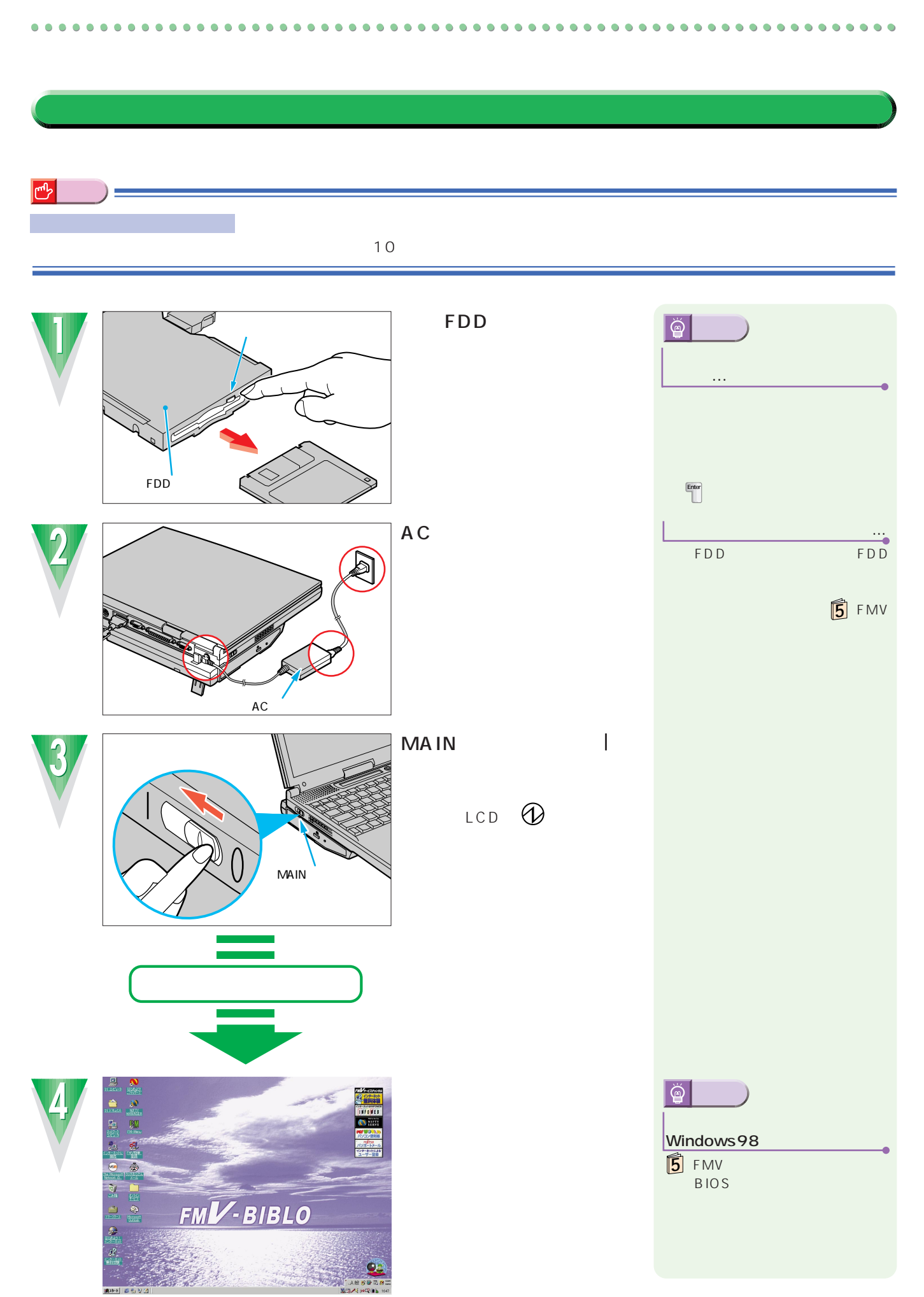

CD-ROM<br>AC

 $AC$ 

<span id="page-29-0"></span>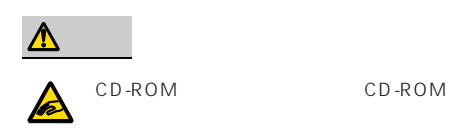

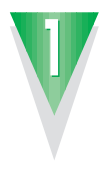

 $\boldsymbol{\eta}$ 

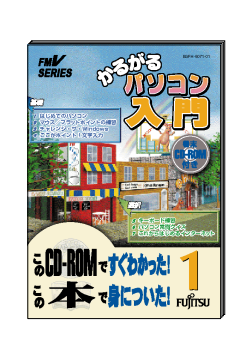

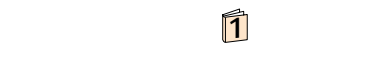

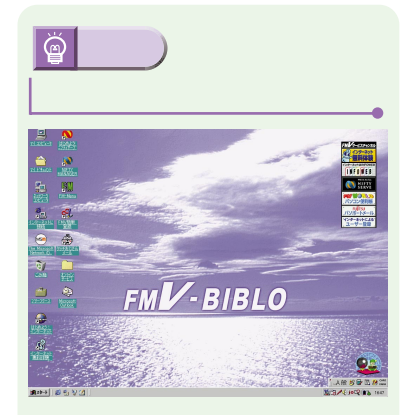

 $\bullet$  $\bullet$  $\bullet$  $\bullet$  $\bullet$  $\bullet$ 

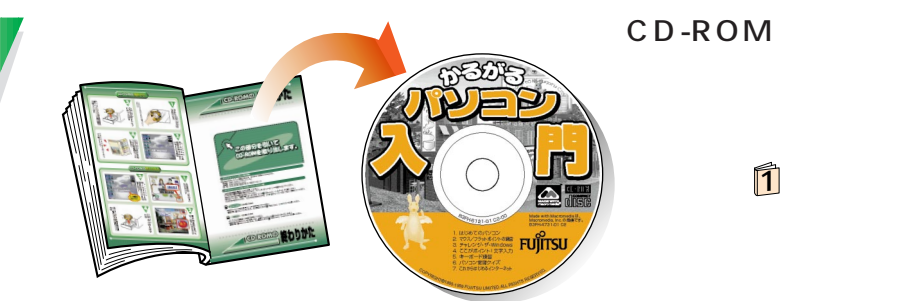

内蔵CD-ROM� ドライブユニット� **EJECT** EJECT

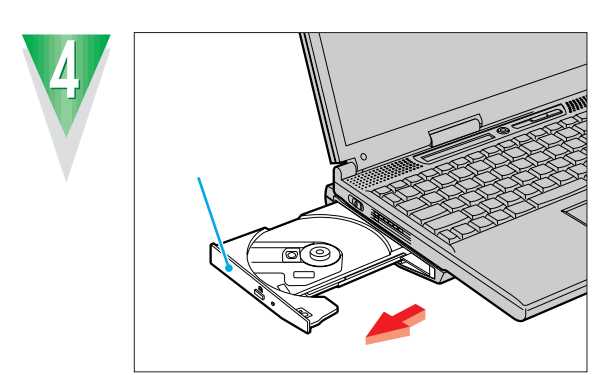

 $\rightarrow$  P.25

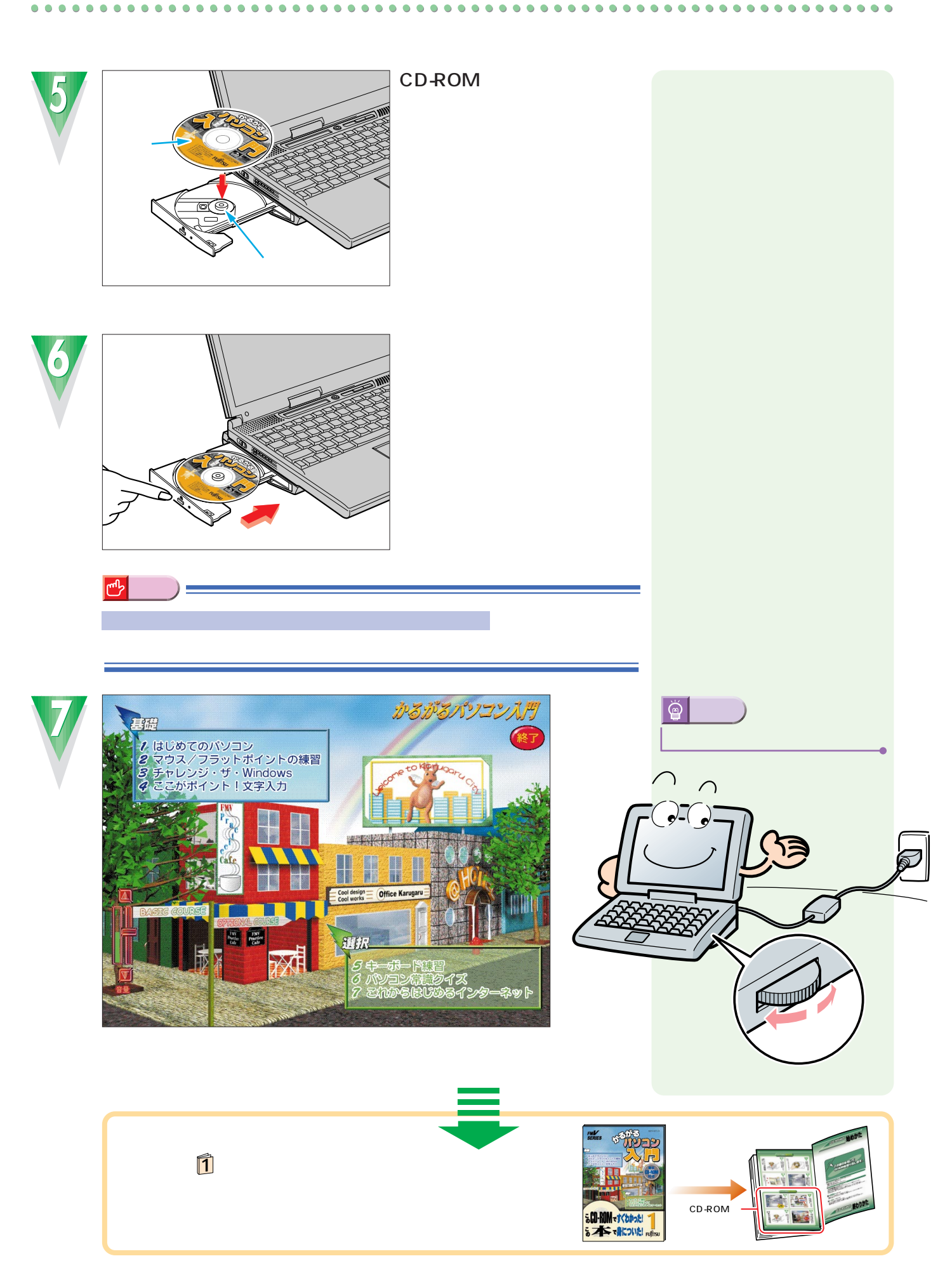

<span id="page-31-0"></span>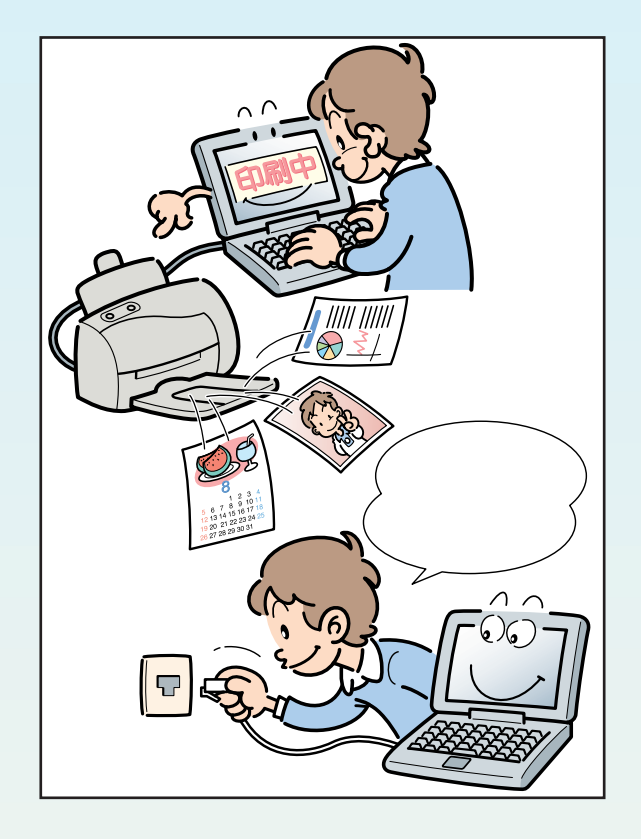

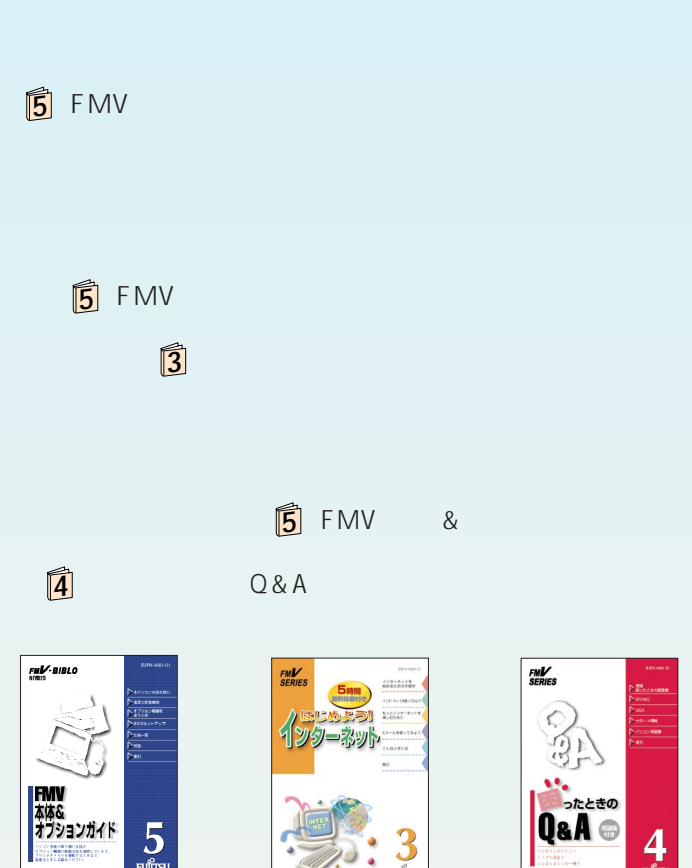

 $5<sub>Fig. 5</sub>$ 

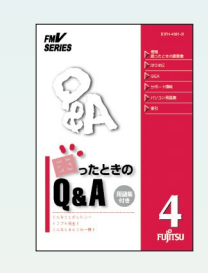

 $\bullet$ Ò  $\bullet$ Ċ

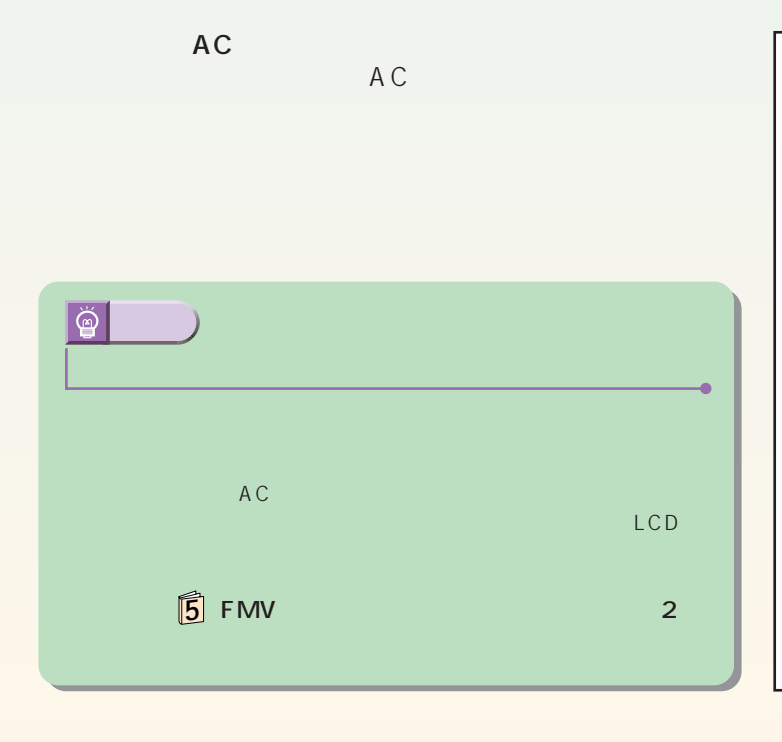

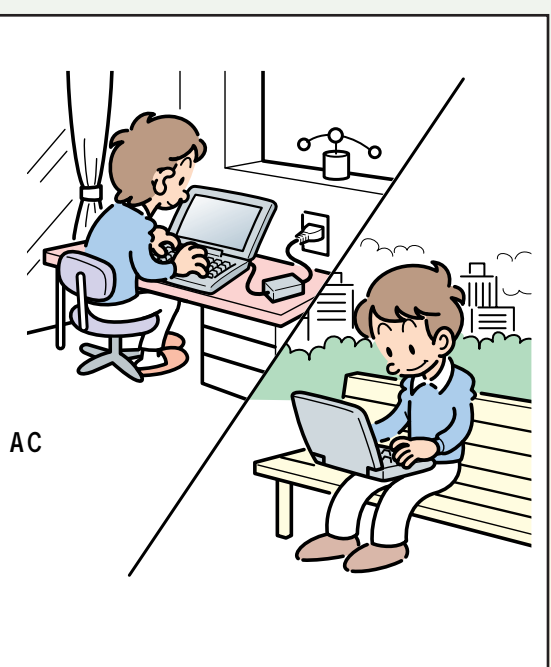

 $\frac{3}{\frac{1}{2}}$ t

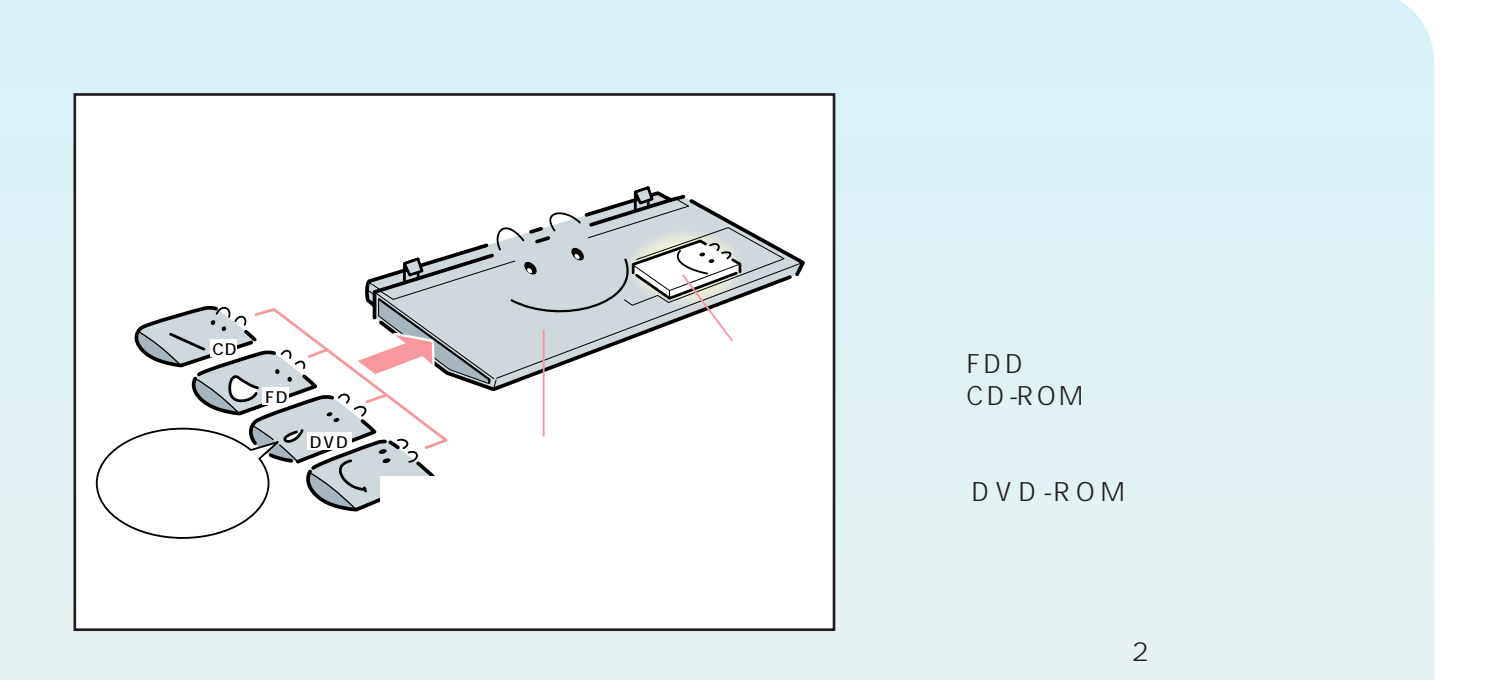

 $\bullet$ 

 $\bullet$  $\bullet$  $\bullet$  $\bullet$  $\bullet$  $\bullet$ 

 $\bullet$  $\bullet$ 

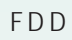

 $0.0.0.0.0$ 

O

 $00$  $\bullet$   $\bullet$  $\bullet$  O O  $\bullet$ O  $\bullet$ O  $\bullet$ 

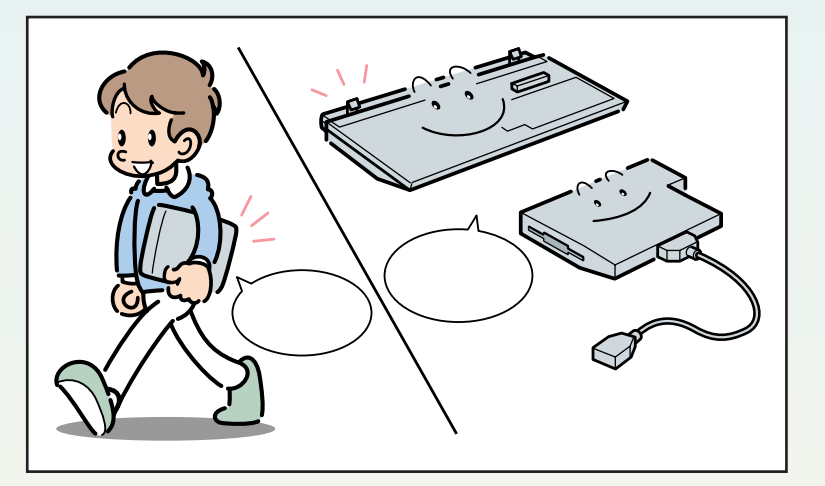

................

 $\bullet$ 

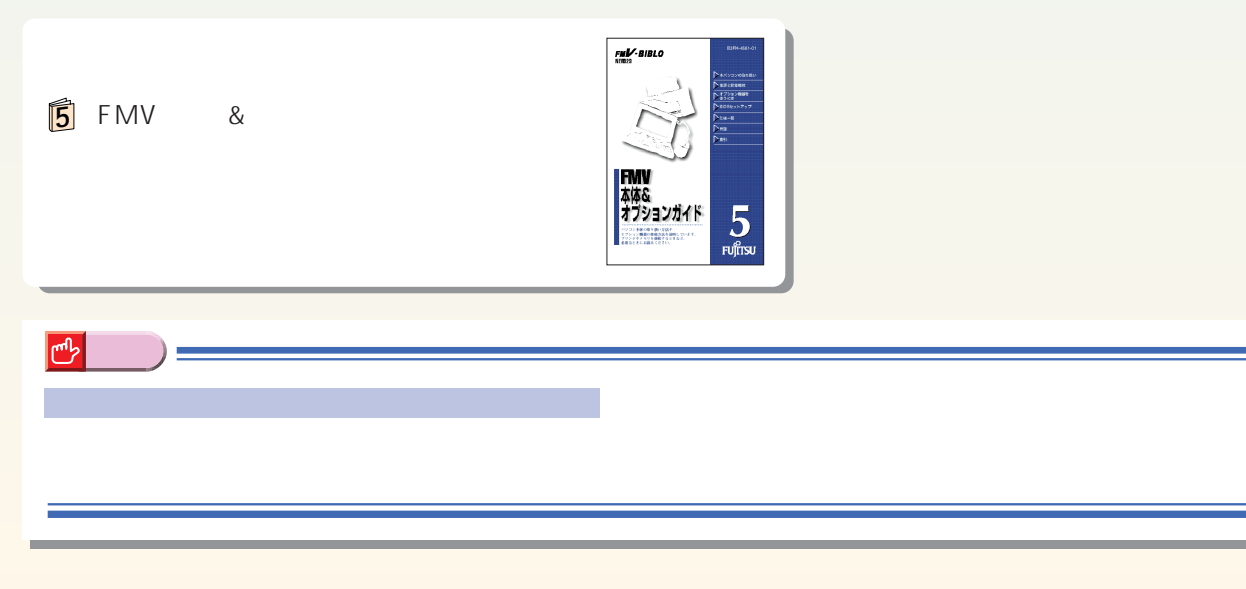

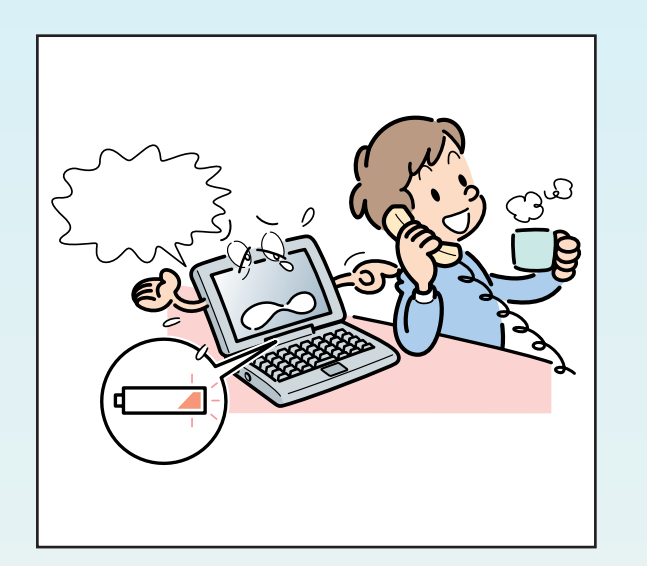

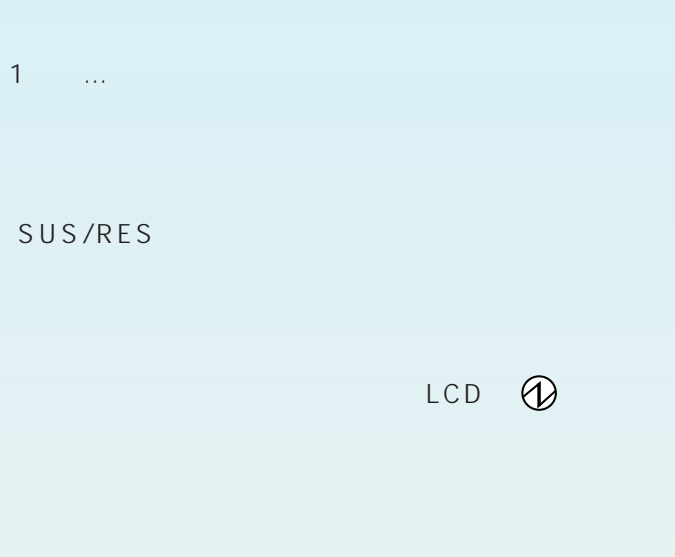

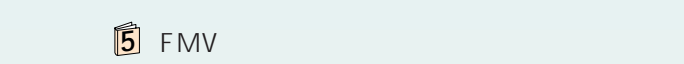

 $\Box$ 

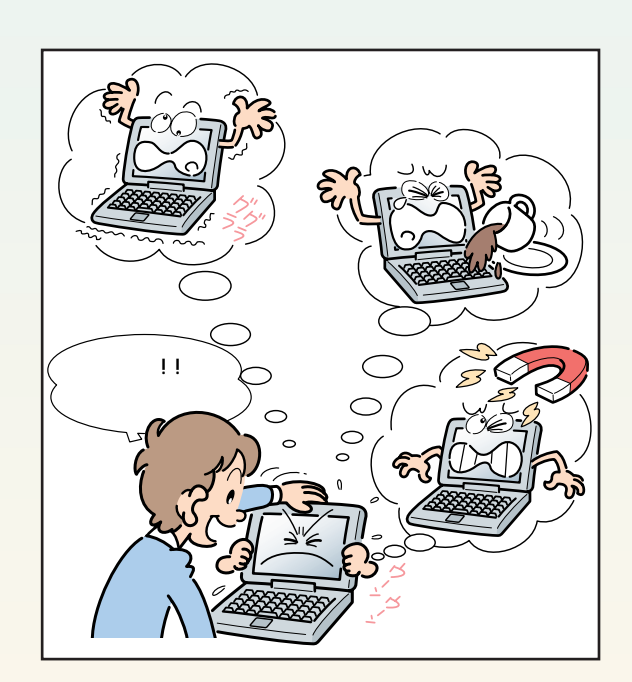

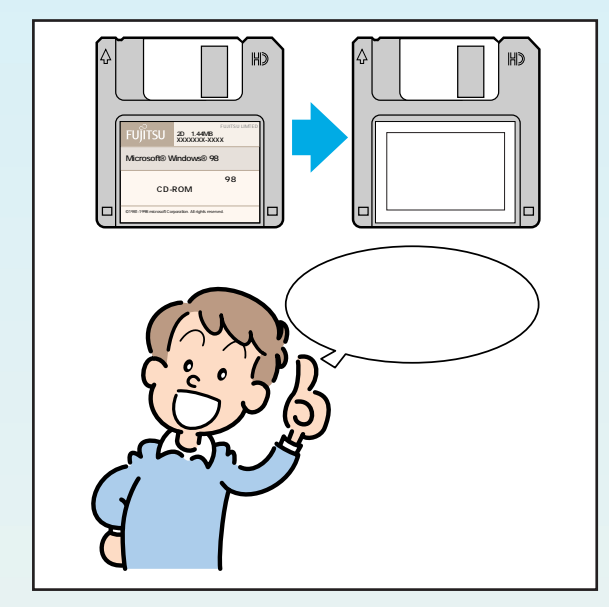

 $\bullet$  $\bullet$   $\bullet$  $\bullet$ 

........

 $\bullet$ 

 $\bullet$  $\bullet$  $\bullet$  $\bullet$  $\bullet$ 

...............

 $\bullet$ 

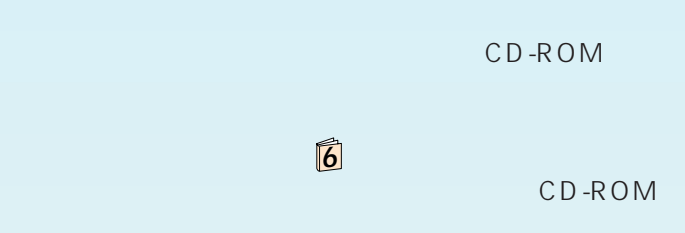

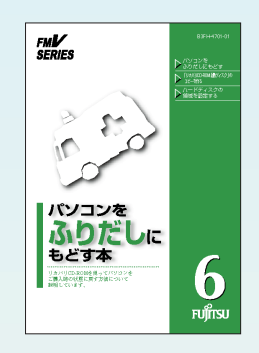

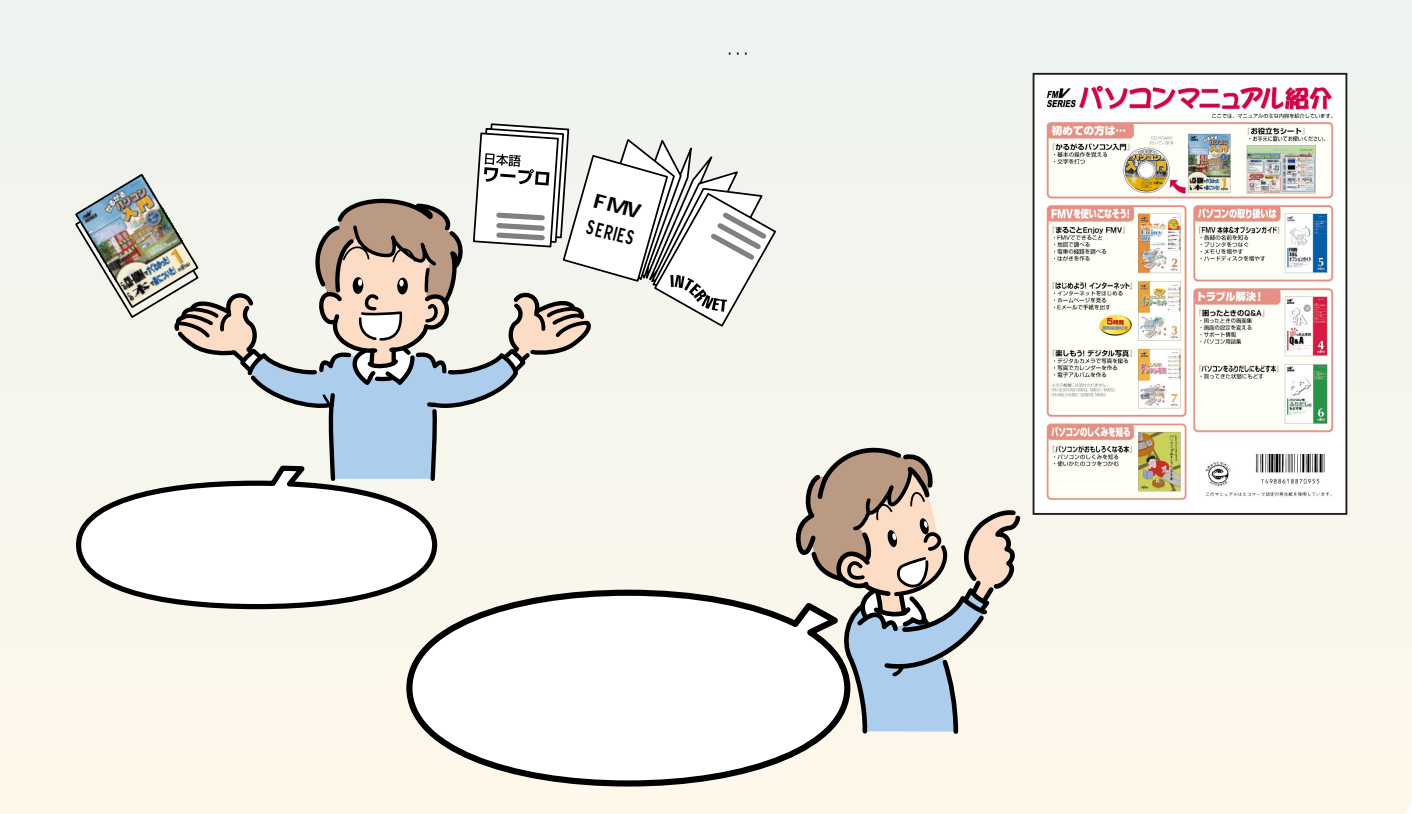

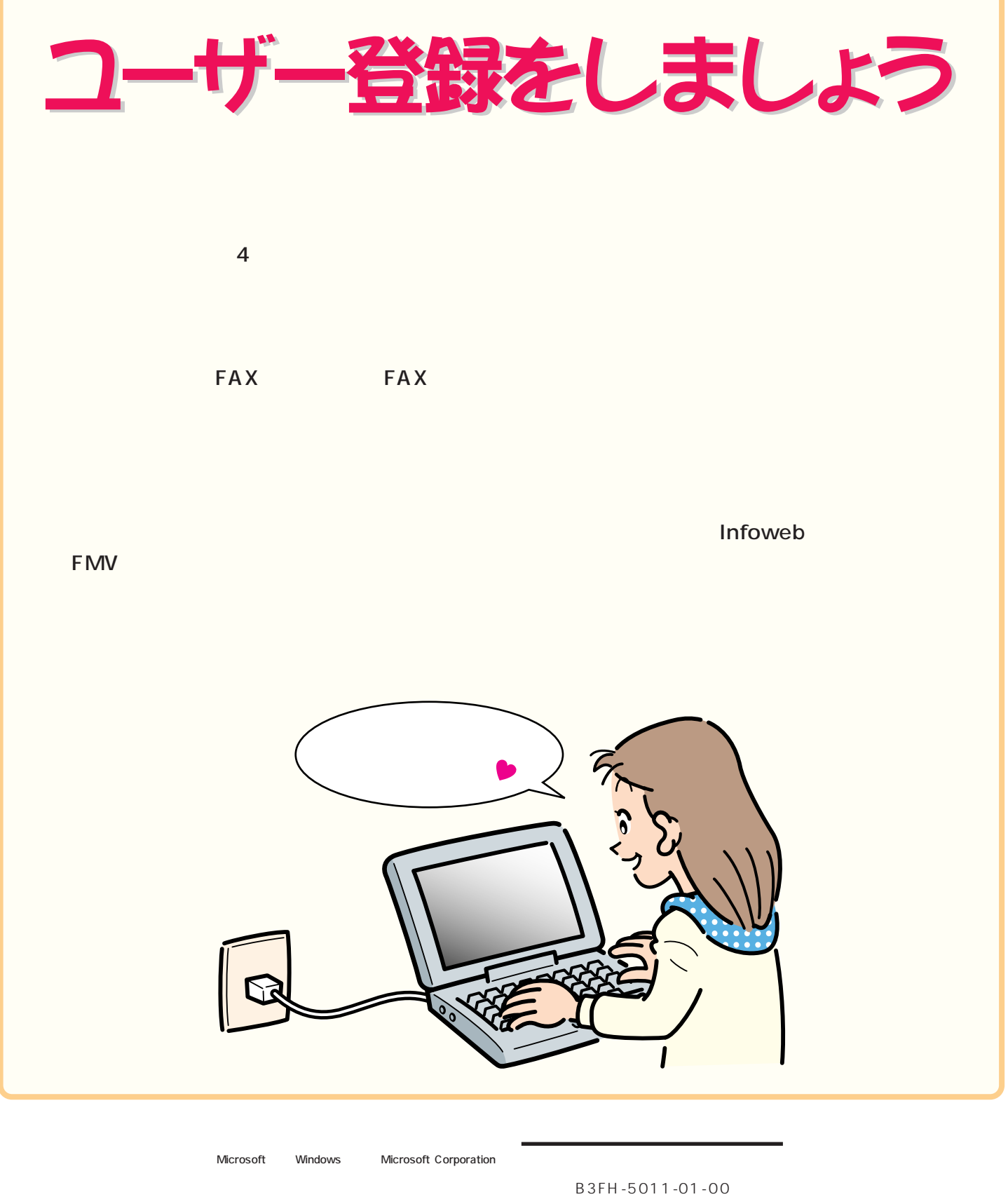

1999 1

Printed in Japan

All Rights Reserved,Copyright©富士通株式会社 1999 画面の使用に際して米国Microsoft Corporationの許諾を得